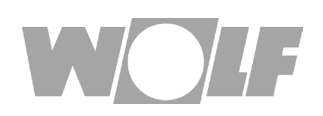

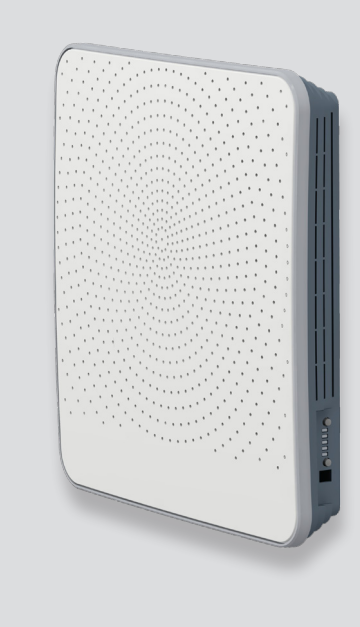

#### **DE AT CH** Montage- und Bedienungsanleitung **COMFORT-WOHNUNGS-LÜFTUNG** CWL - D - 70 Deutsch | Änderungen vorbehalten!

# 1 Inhaltsverzeichnis

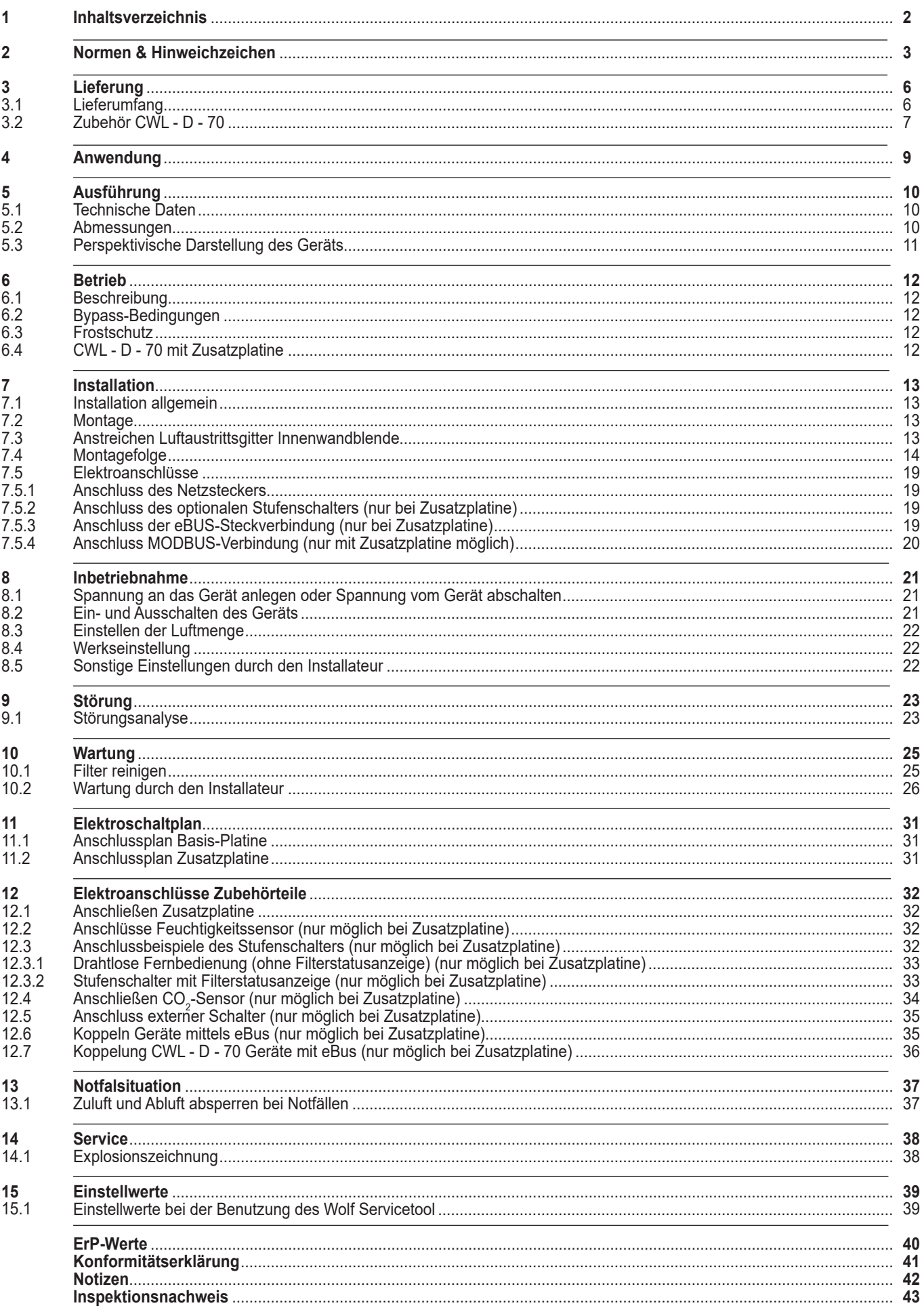

# **2 Normen**

**Normen** Für die Comfort-Wohnungs-Lüftungsgeräte der Baureihe CWL gelten die folgenden Normen und Vorschriften:

- EG-Richtlinie 2014/30/EWG zur Angleichung der Rechtsvorschriften der Mitgliedstaaten über die elektromagnetische Verträglichkeit (EMV-Richtlinie)
- EG-Richtlinie 2014/35/EWG betreffend elektrischer Betriebsmittel zur Verwendung innerhalb bestimmter Spannungsgrenzen (Niederspannungsrichtlinie)
- EG-Richtlinie 2011/65/EU zur Beschränkung der Verwendung bestimmter gefährlicher Stoffe in Elektro- und Elektronikgeräten (RoHS-Richtlinie)
- DIN EN 12100/1+2 Sicherheit von Maschinen; Gestaltungsleitsätze
- DIN EN ISO 13857 Sicherheit von Maschinen; Sicherheitsabstände
- DIN EN 349 Sicherheit von Maschinen; Mindestabstände
- VDE 0700/500 Sicherheit elektrischer Geräte für den Hausgebrauch und ähnliche Zwecke
- EN 60335/1 Automatische elektrische Regel- und Steuergeräte für den Hausgebrauch und EN 60730 ähnliche Zwecke
- EN 6100 Elektromagnetische Verträglichkeit

Für die Planung und Ausführung einer kontrollierten Wohnraumlüftung sind folgende Normen und Vorschriften zu berücksichtigen:

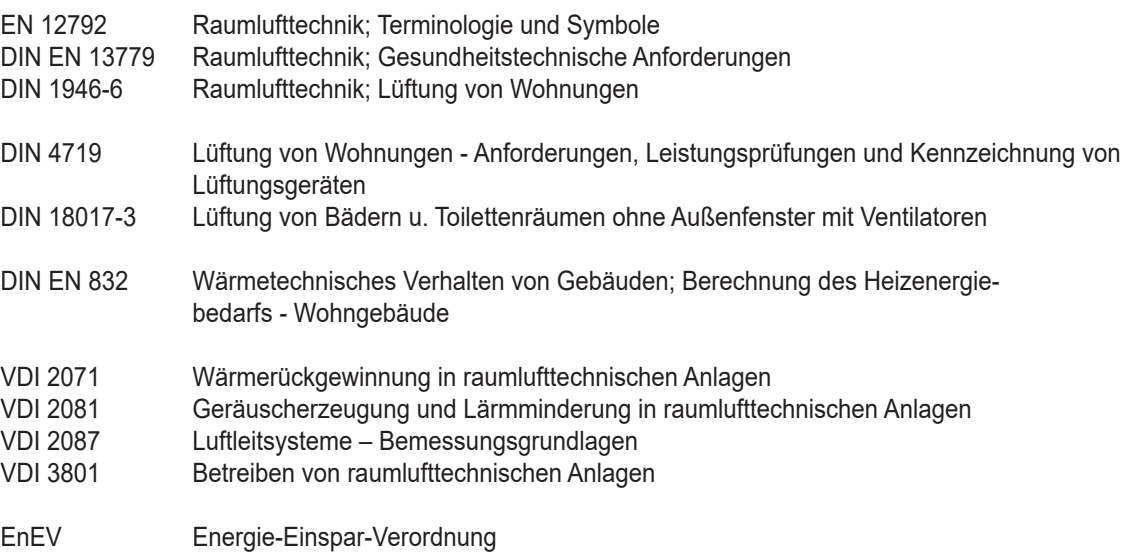

**Diese Anleitung ist als Bestandteil des gelieferten Gerätes zugänglich aufzubewahren!**

# **2 Hinweiszeichen**

**Allgemeines** Die vorliegende Montage-, Wartungs- und Bedienungsanleitung ist ausschließlich für das Lüftungsgerät der Baureihe CWL-D-70 gültig.

> Diese Anleitung ist vor Beginn von Montage, Inbetriebnahme oder Wartung von den mit den jeweiligen Arbeiten befassten Personen zu lesen.

Die Vorgaben, die in dieser Anleitung gegeben werden, müssen eingehalten werden.

Montage, Inbetriebnahme und bestimmte Wartungsarbeiten dürfen ausschließlich von ausgebildeten Fachkräften durchgeführt werden.

Bei Nichtbeachten dieser Montage-, Wartungs- und Bedienungsanleitung erlischt der Gewährleistungsanspruch gegenüber der Fa. Wolf.

**Hinweiszeichen** In dieser Montage-, Wartungs- und Bedienungsanleitung werden die folgenden Symbole und Hinweiszeichen Verwendet. Diese wichtigen Anweisungen betreffen den Personenschutz und die technische Betriebssicherheit.

> "Sicherheitshinweis" kennzeichnet Anweisungen, die genau einzuhalten sind, um Gefährdung oder Verletzung von Personen zu vermeiden und Beschädigungen am Gerät zu verhindern.

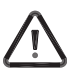

Gefahr durch elektrische Spannung an elektrischen Bauteilen! Achtung: Vor Abnahme der Verkleidung Betriebsschalter ausschalten.

Greifen Sie niemals bei eingeschaltetem Betriebsschalter an elektrische Bauteile und Kontakte!

Es besteht die Gefahr eines Stromschlages mit Gesundheitsgefährdung oder Todesfolge.

An Anschlussklemmen liegt auch bei ausgeschaltetem Betriebsschalter Spannung an.

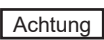

"Hinweis" kennzeichnet technische Anweisungen, die zu beachten sind, um Schäden und Funktionsstörungen am Gerät zu verhindern.

#### **Sicherheitshinweise**

Montage, Inbetriebnahme und bestimmte Wartungsarbeiten des Gerätes dürfen ausschließlich von ausreichend qualifizierten Fachkräften durchgeführt werden.

Elektroinstallation und Reparaturarbeiten an elektrischen Bauteilen dürfen ausschließlich von Elektrofachkräften durchgeführt werden.

Für Elektroinstallationsarbeiten sind die Bestimmungen der VDE und des örtlichen Elektro-Versorgungsunternehmens (EVU) maßgeblich.

Das Lüftungsgerät CWL-D-70 darf nur innerhalb des Leistungsbereichs betrieben werden, der in den technischen Unterlagen der Fa. Wolf vorgegeben ist.

Sicherheits- und Überwachungseinrichtungen dürfen nicht entfernt, überbrückt oder in anderer Weise außer Funktion gesetzt werden.

Das Gerät darf nur in technisch einwandfreiem Zustand betrieben werden. Störungen und Schäden, die die Sicherheit beeinträchtigen können, müssen umgehend und fachmännisch beseitigt werden. Setzen Sie in einem solchen Fall das Gerät sofort außer Betrieb und verhindern Sie eine weitere Benutzung.

**Bestimmungsgemäße Verwendung** Das Lüftungsgerät CWL-D-70 ist ein Zentrallüftungsgerät mit integrierter Wärmerückgewinnung zum Belüften und Entlüften von einem oder mehreren Räumen in Wohnungen und Einfamilienhäusern. Mit diesem Gerät wird die verbrauchte Luft aus Küche, Bad und WC abgesaugt, über den Wärmetauscher die Wärme entzogen und gefiltert ins Freie befördert. Zugleich wird frische Außenluft angesaugt, durch einen Luftfilter gereinigt, über den Wärmetauscher erwärmt und Räumen wie Wohnzimmer, Schlafzimmer und Kinderzimmer zugeführt.

# **2 Hinweiszeichen**

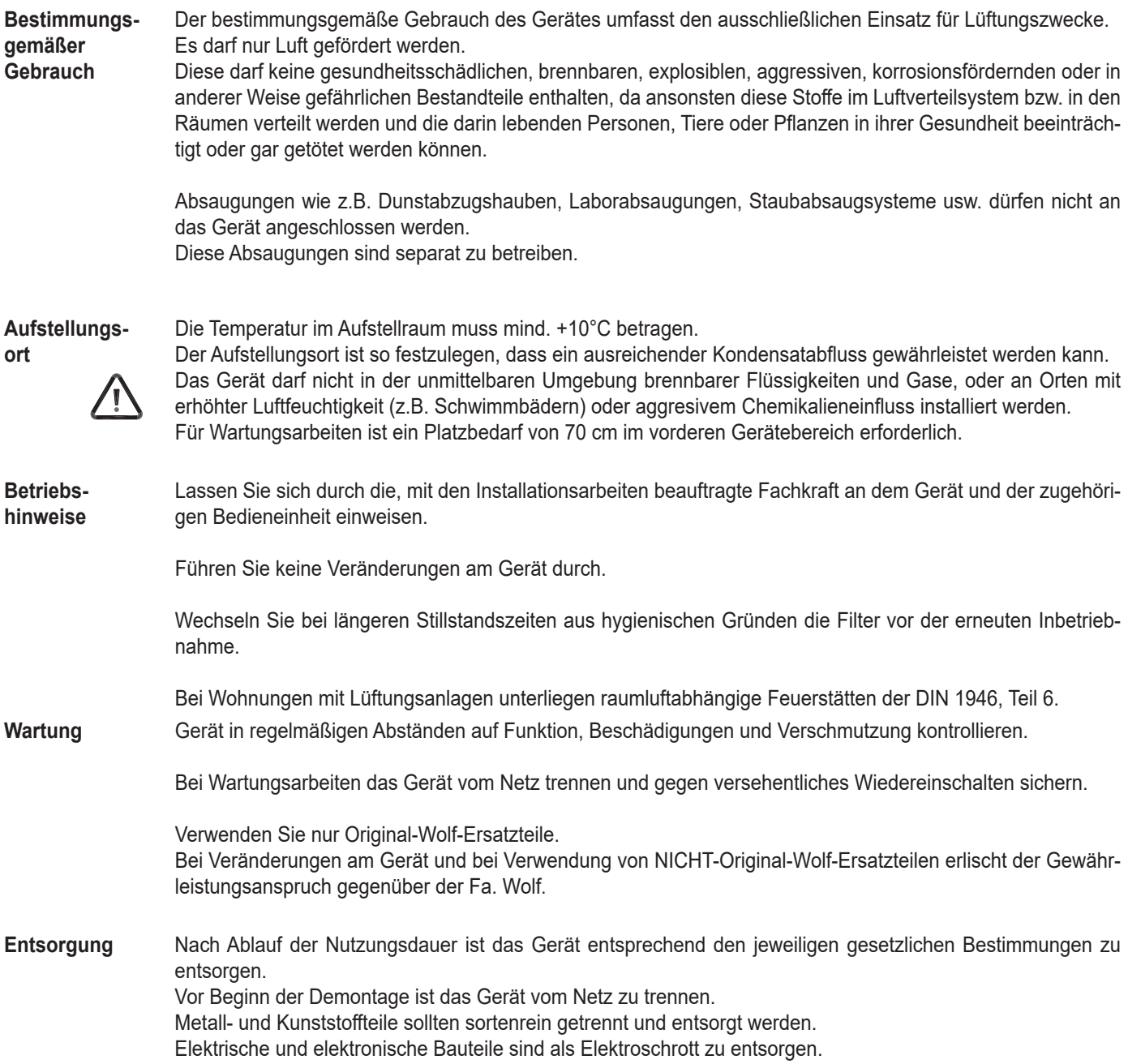

# **3. Lieferung**

## **3.1 Lieferumfang**

Bitte überprüfen Sie, bevor Sie mit der Installation des Wärmerückgewinnungsgeräts beginnen, ob es komplett und unbeschädigt geliefert wurde.

- 1 Innenwandblende
- 2 Innenteil mit Platine CWL D 70
- 3 Wärmetauscher/Lüfter Kombination CWL D 70
- 4 Mauerrohr
- 5 Notfallset
- 6 Montage und Bedienungsanleitung
- 7 Außenwandblende für Mauerstärke 500-600 mm; Ausführung Edelstahl oder weiß inkl. elektrisches Vorheizregister

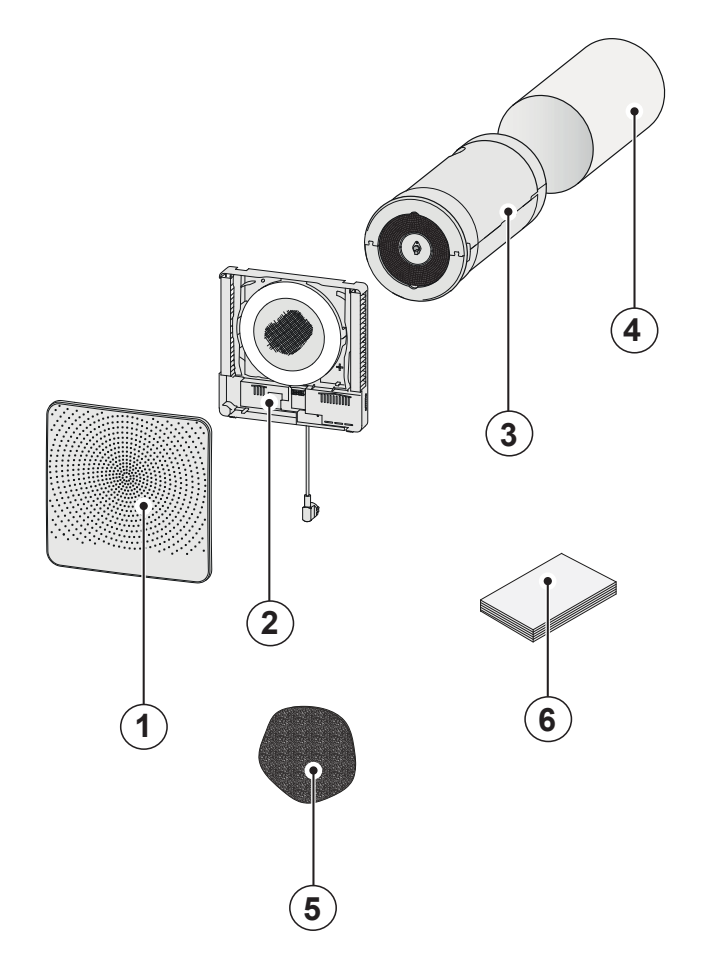

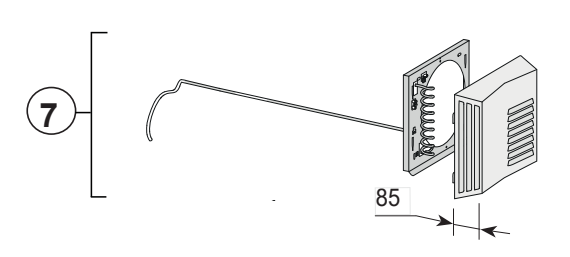

# **3. Lieferung**

## **3.2 Zubehör**

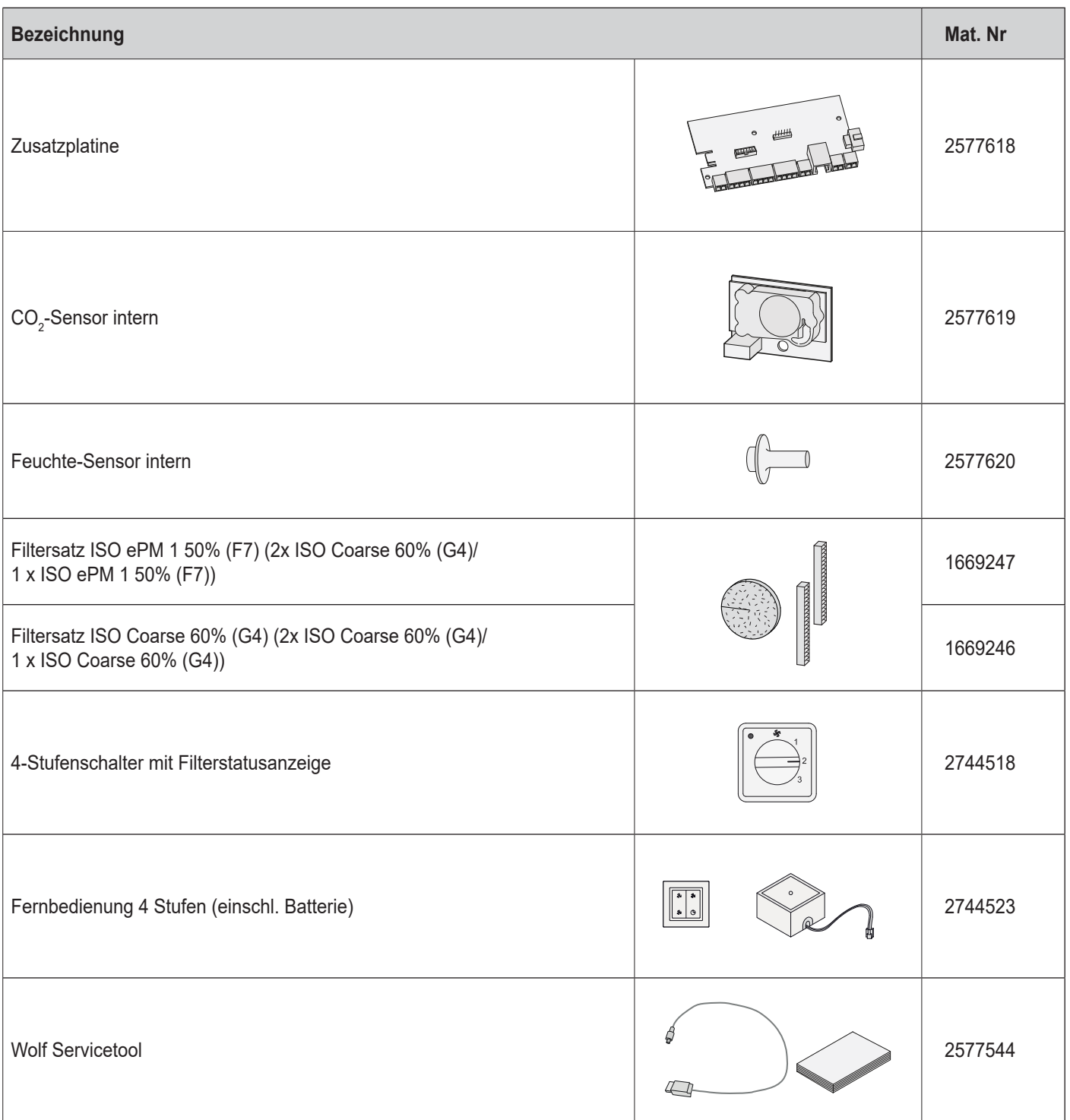

# **3. Lieferung**

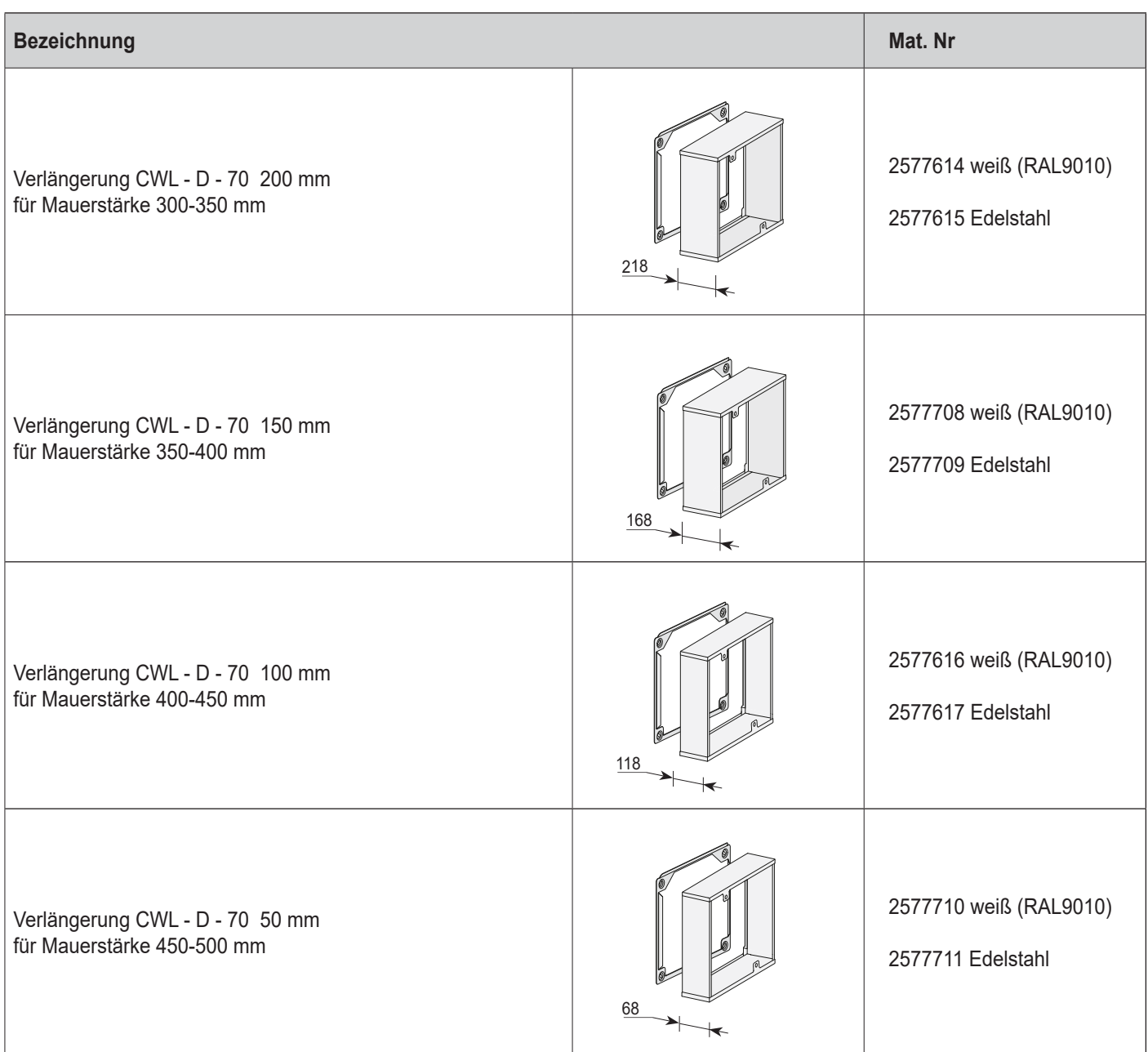

Das Wolf CWL - D - 70 ist eine dezentrale Lüftungseinheit mit Wärmerückgewinnung für Einsatz in der Fassade. Das Gerät hat eine max. Lüftungsleistung von 70 m<sup>3</sup>/h.

CWL - D - 70-Merkmale:

- Einstellbarkeit der Luftmenge über Bedienungstasten
- Filterstatusanzeige am Gerät
- Eine Frostschutzeinrichtung, die gewährleistet, dass das Gerät auch bei niedrigen Außentemperaturen weiterhin optimal funktioniert und, bei Bedarf, auch das standardmäßig montierte Vorheizregister einschaltet
- Niedriger Schallpegel
- Standardmäßig mit einem automatisch funktionierenden Bypass ausgerüstet
- Energie sparend
- Hoher Wirkungsgrad

Die Leistungen und der Energieverbrauch des CWL - D - 70 sind von der eingestellten Luftmenge sowie auch von der Verschmutzung der Filter abhängig.

Anschlussmöglichkeiten für z.B. eines Feuchtesensors, eines CO<sub>2</sub>-Sensors, eines Stufenschalters.

Das CWL - D - 70 wird ab Werk mit einem 230V-Netzstecker sowie mit einem Anschluss für das Wolf-Servicetool an der Innenseite des Geräts geliefert.

Zum Lieferumfang des Geräts gehört eine Notfallkappe. Im Falle einer Kalamität, bei der die Zu- und Abluft abzuschließen sind, ist die Notfallkappe anzubringen. Diese Kappe ist im Gerät verstaut. Dabei ist das Gerät zunächst auszuschalten (Netzstecker ziehen).

Siehe § 13 für ausführlichere Informationen.

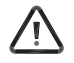

Diese Notfallset vor erneuter Inbetriebnahme des Geräts immer zunächst entfernen!

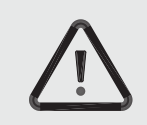

## **Zu beachten**

An das Vorheizregister und die Steuerplatine sind 230V angelegt. Daher ist bei Wartungsarbeiten im Gerät das Gerät vorher durch Ziehen des Netzsteckers vom Netz zu trennen.

## **5.1 Technische Daten**

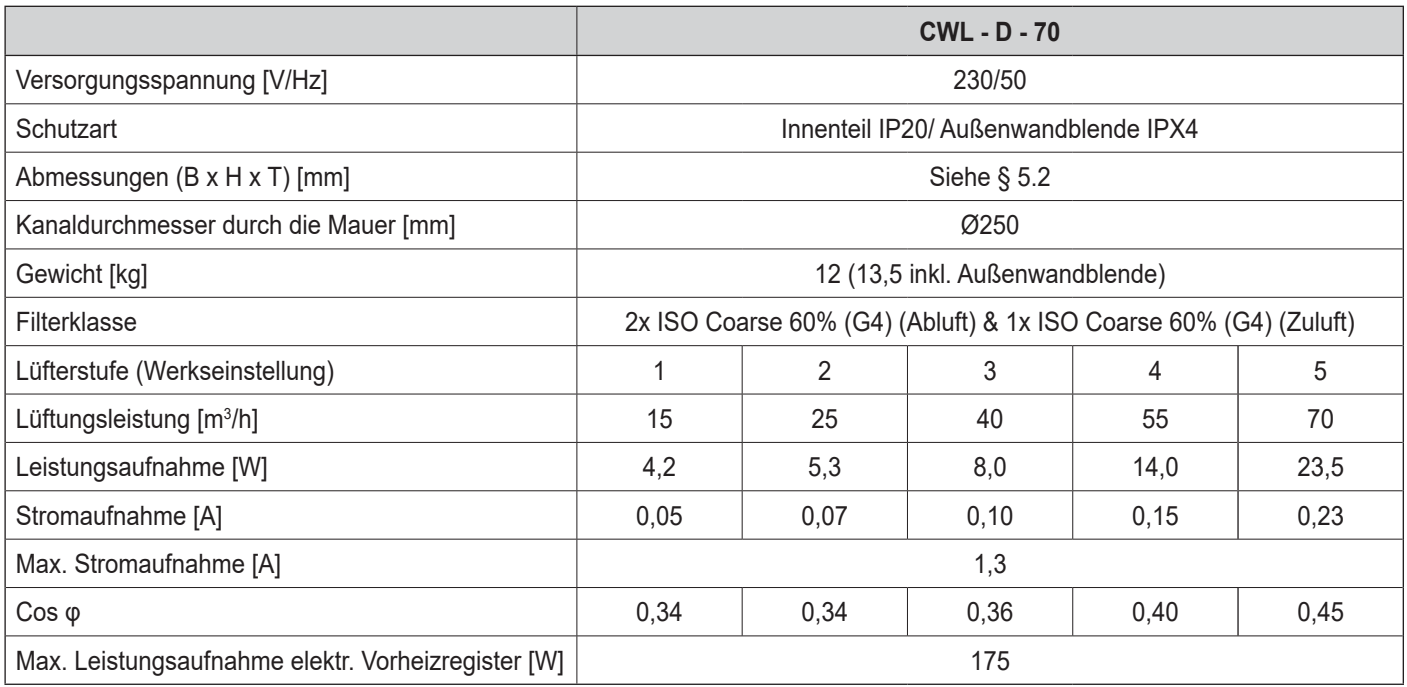

# **5.2 Abmessungen**

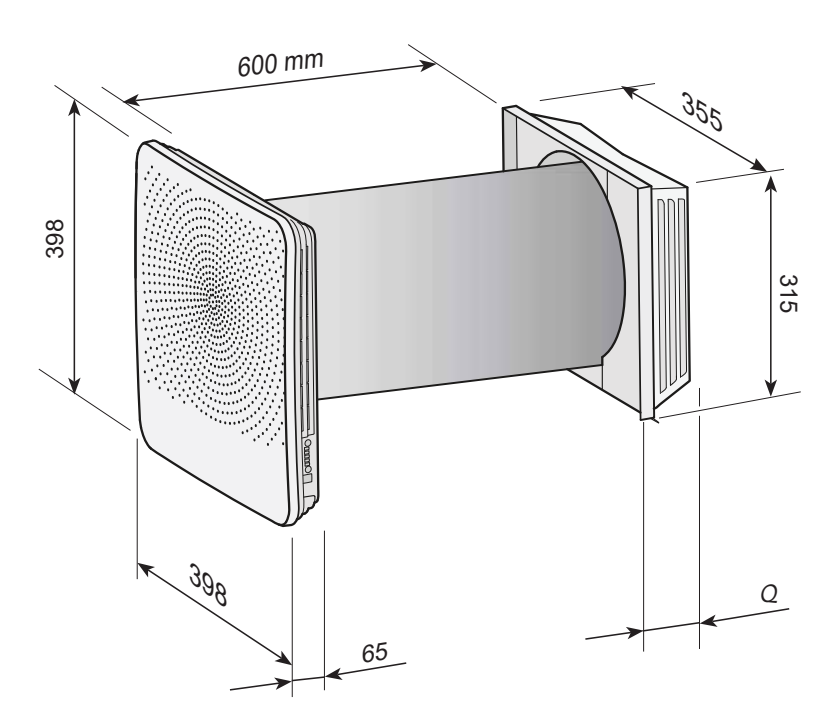

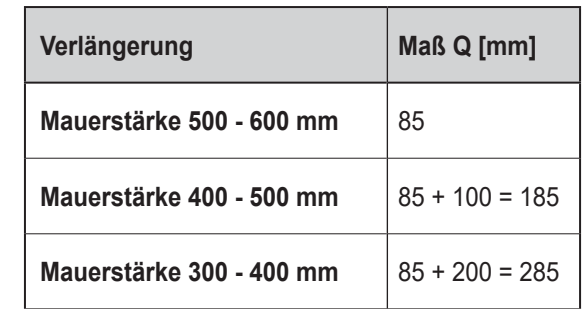

# **5.3 Perspektivische Darstellung des Geräts**

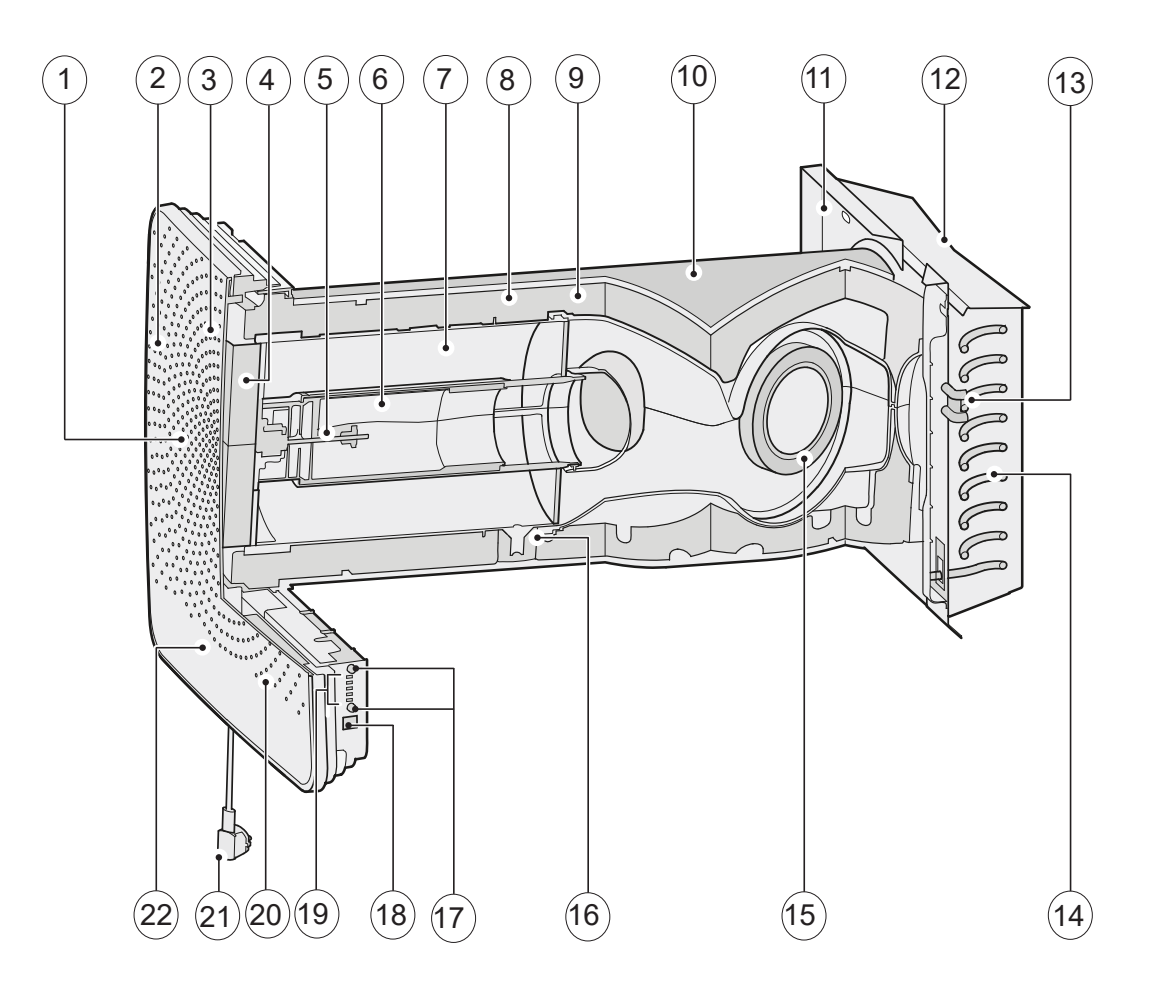

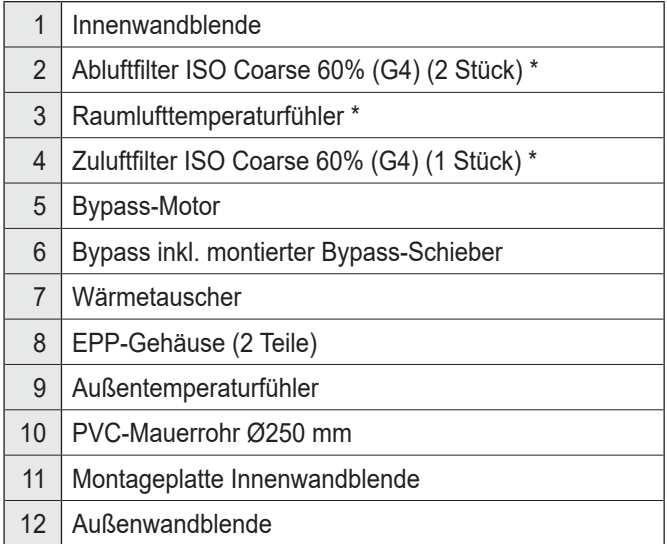

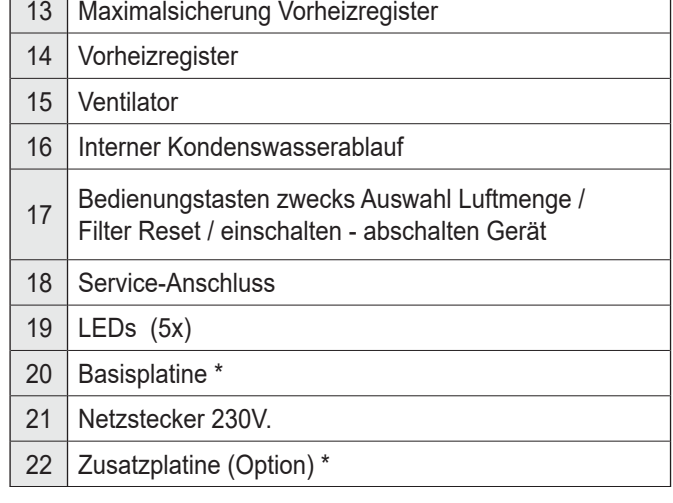

*\* Diese Teile sind in der Abbildung nicht sichtbar*

## **6.1 Beschreibung**

Das Gerät wird steckerfertig geliefert und funktioniert vollautomatisch. Die abtransportierte verbrauchte Raumluft wärmt die frische saubere Außenluft auf. Dadurch wird Energie eingespart und frische Luft wird in die Wohnung geleitet.

## **6.2 Bypass-Bedingungen**

Das Gerät ist mit einem Bypass ausgerüstet. Ziel des Bypasses ist, nach einem heißen Sommertag nachts die kühlere Außenluft um den Wärmetauscher herum zu führen. Dadurch strömt kühlere Außenluft direkt in die Wohnung. Der Bypass-Schieber

Die Steuerung ist mit fünf vorprogrammierten Lüftungsstufen versehen.

wird vom Bypass-Motor angesteuert, wenn die Bypass-Bedingungen erfüllt sind. Es gibt dann nur einen mechanischen Abluftstrom durch den Wärmetauscher, so dass unter diesen Umständen die (unerwünschte) Wärmerückgewinnung entfällt.

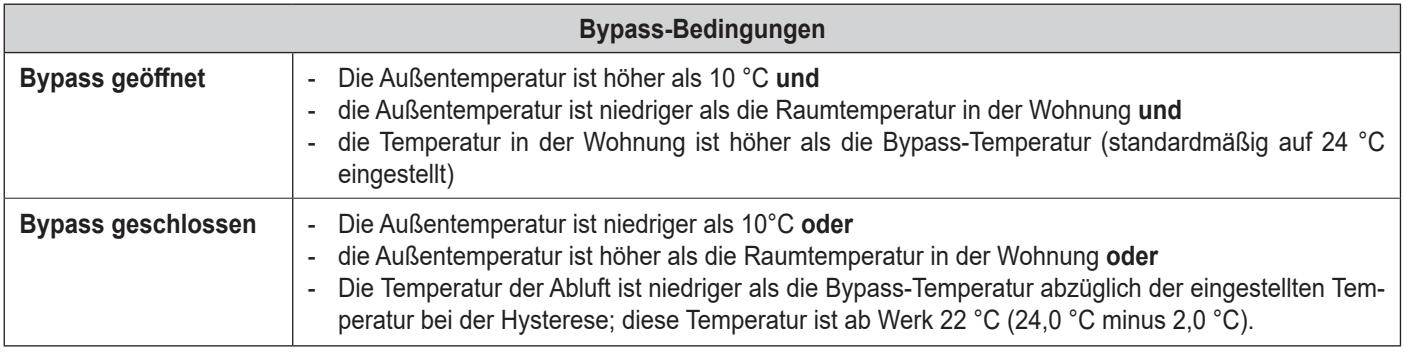

## **6.3 Frostschutz**

Um ein Einfrieren des Wärmetauschers bei einer sehr tiefen Außentemperatur zu vermeiden, ist das CWL - D - 70 mit einer Frostschutzeinrichtung ausgerüstet. Bei einer Außentemperatur unter -1,5°C schaltet das eingebaute Vorheizregister ein. Dadurch ist eine gute balancierte Lüftung weiterhin gewähr-

## **6.4 CWL - D - 70 mit Zusatzplatine.**

Das CWL - D - 70 kann mit einer Zusatzplatine ausgestattet werden. In diesen Ausführung sind verschiedene weitere Anschlussmöglichkeitenvon z.B. CO<sub>2</sub>- und Feuchtsensor möglich.

Siehe § 12.2 für weitere Informationen über die Anschlussmöglichkeiten der Steckverbindungen X8 bis X13 der Zusatzplatine.

Die Steckverbindung der Zusatzplatine ist direkt an die Steckverbindung der Basis-Platine 'geklickt'.

leistet.

Erst wenn bei einer Senkung der Außentemperatur die Leistung des Vorheizregisters unzureichend ist, wird die Lüftungsleistung gesenkt, um so ein Einfrieren des Wärmetauschers zu vermeiden.

Die Steckverbindungen der Zusatzplatine sind ebenso wie die Steckverbindungen der Basis-Platine, nach dem Lösen der Innenwandblende erreichbar (siehe §10.1 Ziffer 2) anschließend kann die Abdeckkappe, die die Elektronik abschirmt, gelöst werden (siehe §7.4 Ziffer 6).

Für die Komponenten, die ab der Zusatzplatine aus dem Gerät hinaus zu führen sind, ist eine Ausbruchsöffnung an der Rückseite vorgesehen.

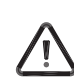

Die Zusatzplatine muss immer bei der Basis-Platine 'angemeldet' sein, der Mikroschalter 1 auf der Basis-Platine muss auf ON stehen! (siehe §12.1)

## 7.1 Installation allgemein

Installation des Geräts:

- 1. Einbau des Geräts (§ 7.2 und § 7.4)
- 2. Elektroanschluss (§ 7.5): Anschließen der Stromversorgung und der eBUS-Schnittstelle

Die Installation hat folgende Anforderungen zu erfüllen:

## 7.2 Aufstellen des Geräts

Das CWL - D - 70 kann mit Hilfe der entsprechenden Schrauben im Lieferumfang direkt befestigt werden.

Die folgenden Hinweise sind außerdem zu beachten:

- Das Gerät ist mit einem Gefälle von 4°±1 nach außen hin einzubauen
- Der Einbauraum muss frostfrei sein.
- · Die Innenwand- und Außenwandblende waagerecht montieren
- Das Gerät ist je nach Mauerstärke mit der entsprechenden Länge zu kürzen.

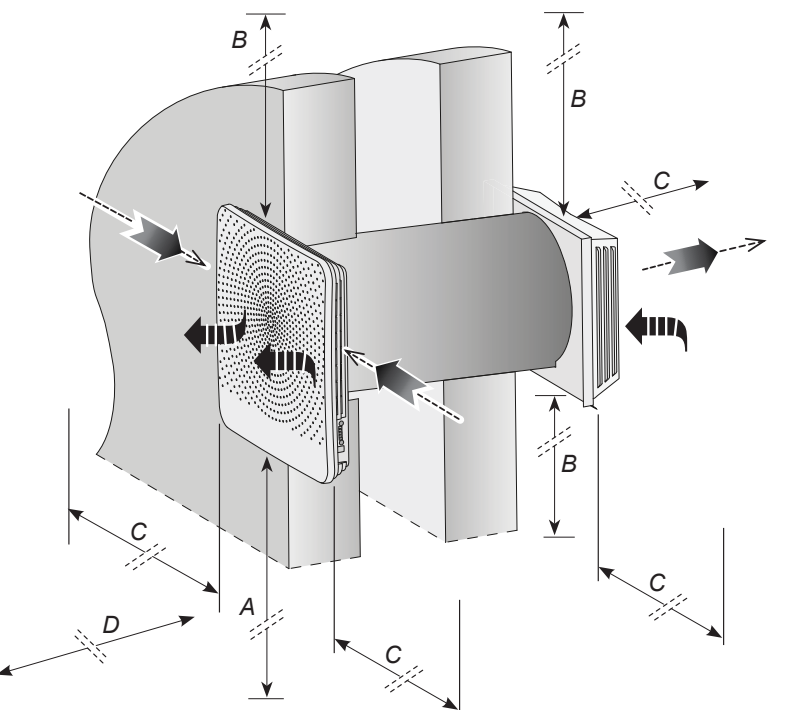

• Zwecks Filterreinigung und sonstiger Wartungsarbeiten sind ein Mindestfreiraum im vorderen Gerätebereich von 70 cm sowie eine freie Höhe von 1.8 m erforderlich.

· Qualitätsanforderungen Lüftungssysteme Wohnungen

· die Installationsvorschriften des CWL - D - 70.

versorgungsunternehmen:

· Qualitätsanforderungen Wohnungen mit balancierter Lüftung • Lüftungsvorschriften für Wohnhäuser und Wohngebäude

· die Sicherheitsbestimmungen für Niederspannungsanlagen

· etwaige ergänzende Vorschriften der kommunalen Energie-

- Das Gerät in solcher Weise einbauen, dass die Sonne nicht voll auf die Außenwandblende strahlen kann.
- Die Mauerdurchführung des CWL D 70 ist in solcher Weise auszuführen, dass Oberflächenkondensat an der Mauerdurchführung vermieden wird.
- Wegen Tropfen- bzw. Eiszapfenbildung unter der Außenwandblende das Gerät nicht über einem Fenster oder über einer Tür einbauen.

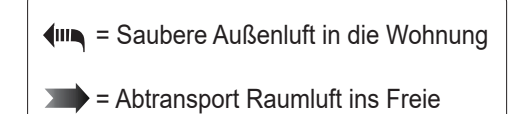

- $A =$  Mindesthöhe > 1800 mm
- $B = Abstand > 100$  mm
- $C =$  Abstand mind > 100 mm, optimal > 300 mm
- D = Freier Raum für das Gerät > 750 mm

### 7.3 Anstreichen Luftaustrittsgitter Innenwandblende

Sofern gewünscht, kann das Luftaustrittsgitter der Innenwandblende in einer anderen Farbe angestrichen werden. Standardfarbe ist RAL 9003. Das Kunststoff-Luftaustrittsgitter ist aus PC/ABS angefertigt: für die Anwendung der richtigen Farbe fragen Sie bitte Ihren Farblieferanten.

Bitte beachten Sie, dass alle Löcher des Luftaustrittsgitters offen bleiben!

Um das Luftaustrittsgitter von der Abdeckung zu lösen, sind 8 Schrauben (Torx T10) an der Innenseite herauszuschrauben: anschließend kann das Luftaustrittsgitter von der Innenwandblende entfernt werden

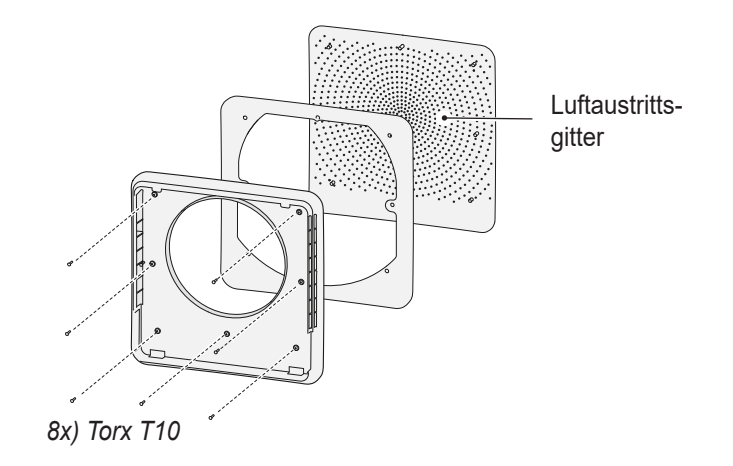

## **7.4 Montagefolge**

# **1 2** *MAUERLOCH*

**Prüfen Sie auf Anwesenheit von Rohrleitungen und Kabel in der Wand, bevor Sie bohren!**

**Vorsicht beim Bohren des Loches in der Innenwand, um Ausbrücke von der Wand / Gipsbruch zu verhindern!**

Es gibt zwei Möglichkeiten:

- Ein Loch mit einem Durchmesser von Ø280 mm gerade durch die Mauer,
- Ein Loch mit einem Durchmesser von Ø260 mm in einem Winkel von max. 4 °.

### **Loch** Ø**280 mm senkrecht bohren**

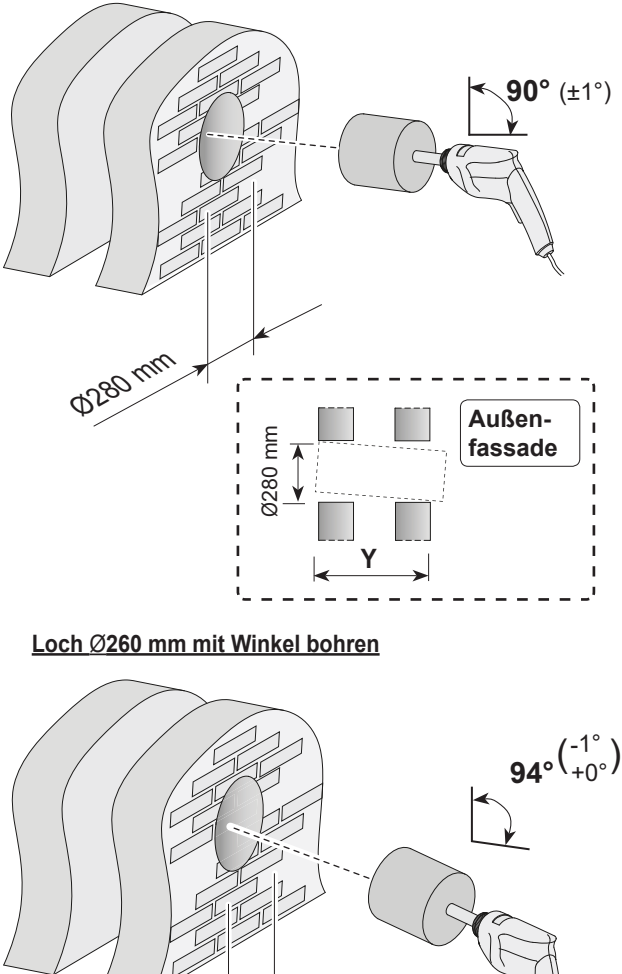

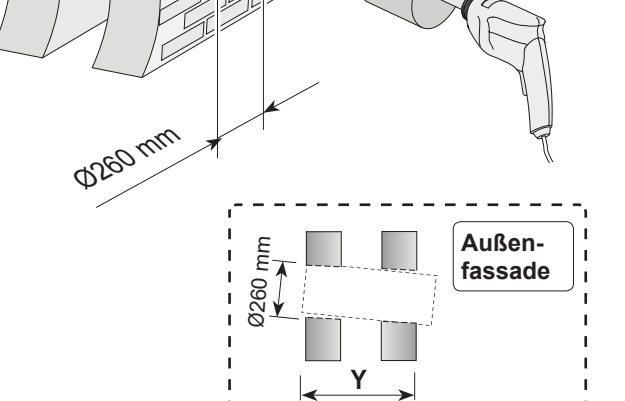

### *BEFESTIGUNG MAUERROHR und AUSSENTEIL*

**MAUERSTÄRKE ZWISCHEN 500 mm und 600 mm** (Mit Wandstärke zwischen 300 mm und 500 mm gehe zu Schritt 3)

**2a Y x90°** Mauerrohr auf Länge X ablängen. **X = Y + 34 mm** *Beispiel: Mauerstärke = 535 mm Ablängemaß = 535 + 34 = 569 mm* -------**2b fassade**  $\begin{bmatrix} i \\ i \end{bmatrix}$   $\begin{bmatrix} 20 \\ 1 \end{bmatrix}$  Das Mauerrohr gerade mit Innenwand montieren! Ausrichten dieser Position! Mauerrohr gegen Oberseite der Bohrung! mm Innenwand Mauerrohr -1°  $\binom{-1^{\circ}}{+0^{\circ}}$  $4^{\circ}$ Das Mauerrohr allseitig mit feuchtigkeitsabweisendem Dichtstoff abdichten.  **Innenwand Außenfassade**

Keile (Diese sind nicht erforderlich, wenn das Loch in der Mauer bereits im einem Winkel gebohrt wurde!)

**2c**

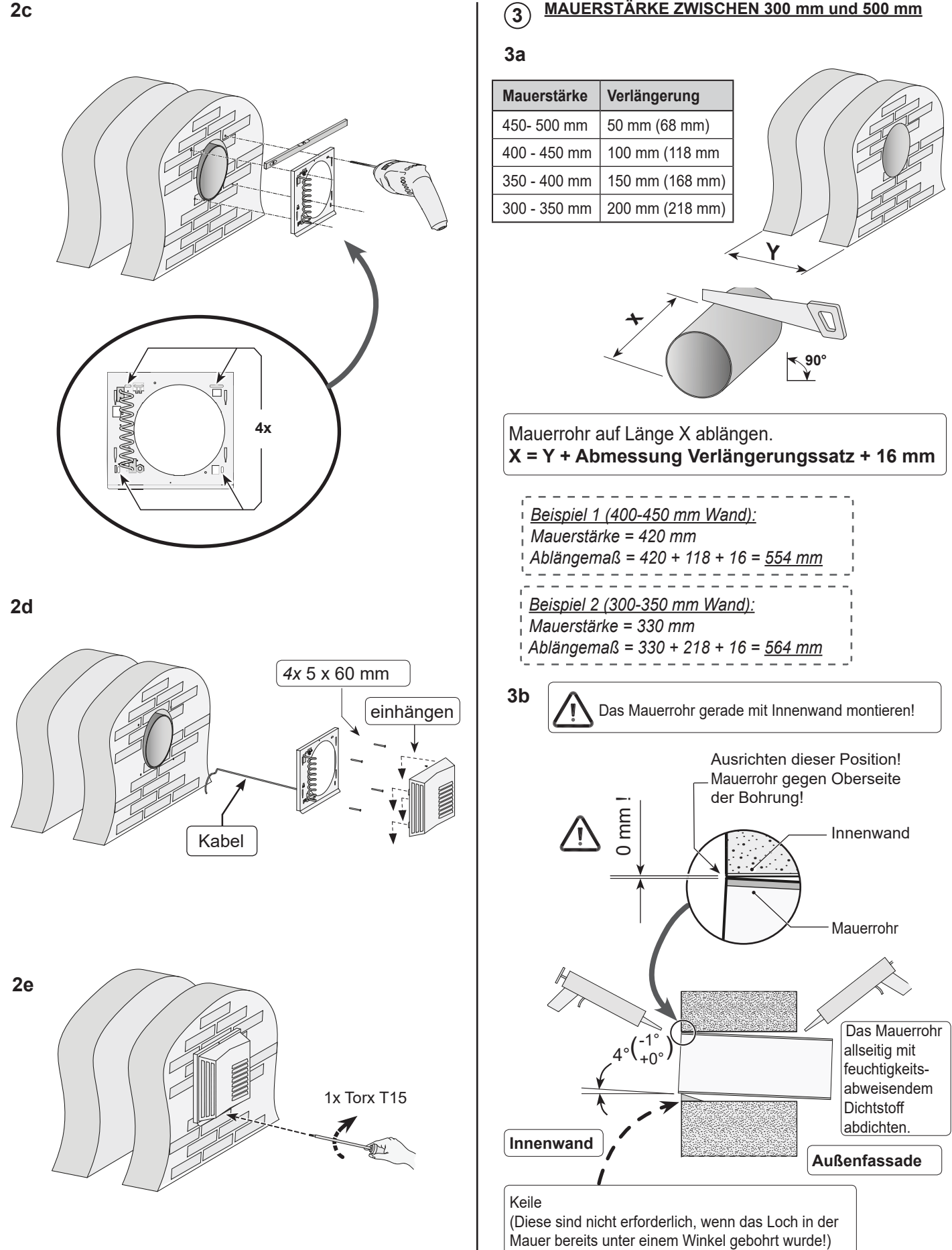

# **7. Installation**

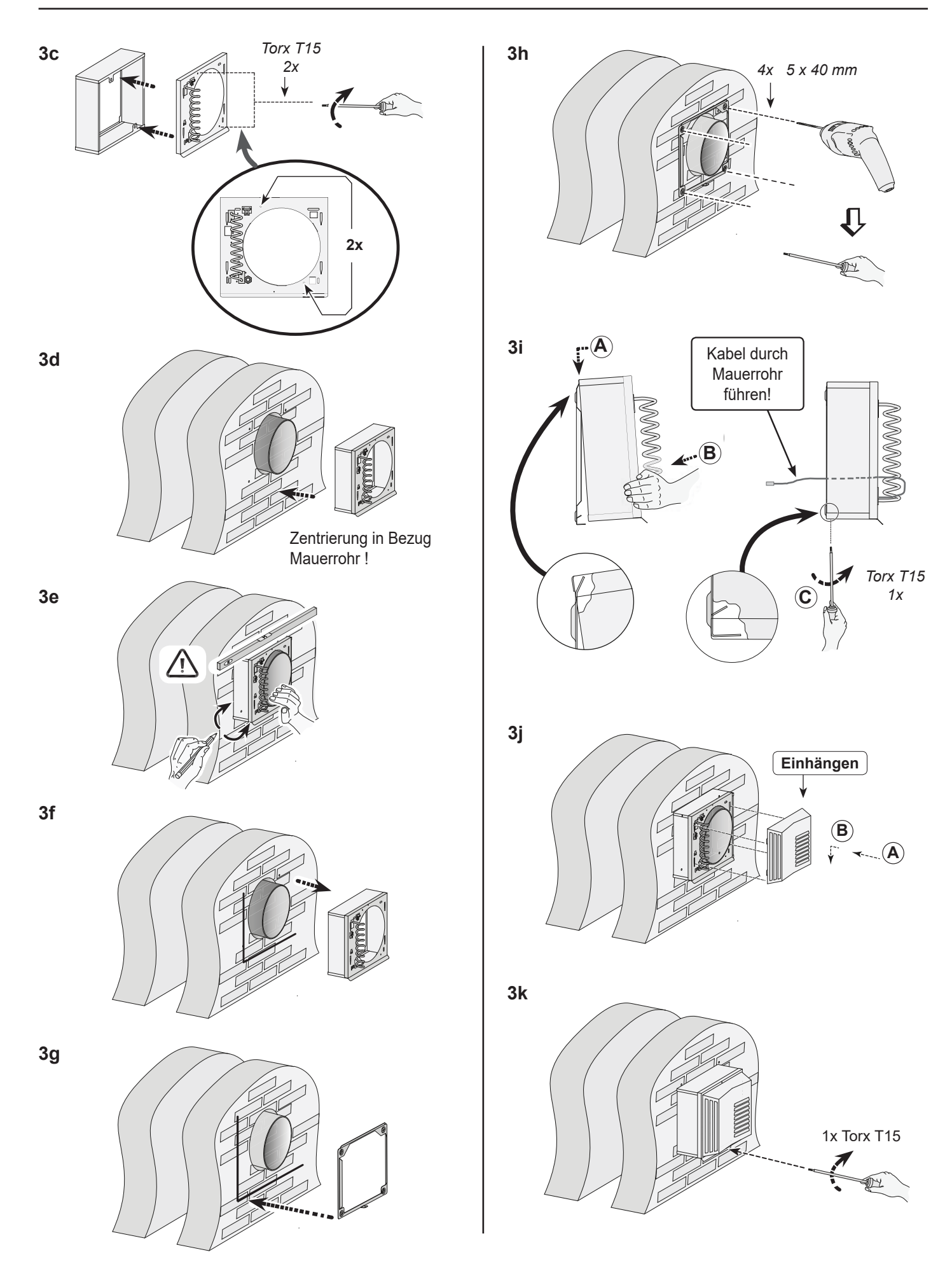

# **7. Installation**

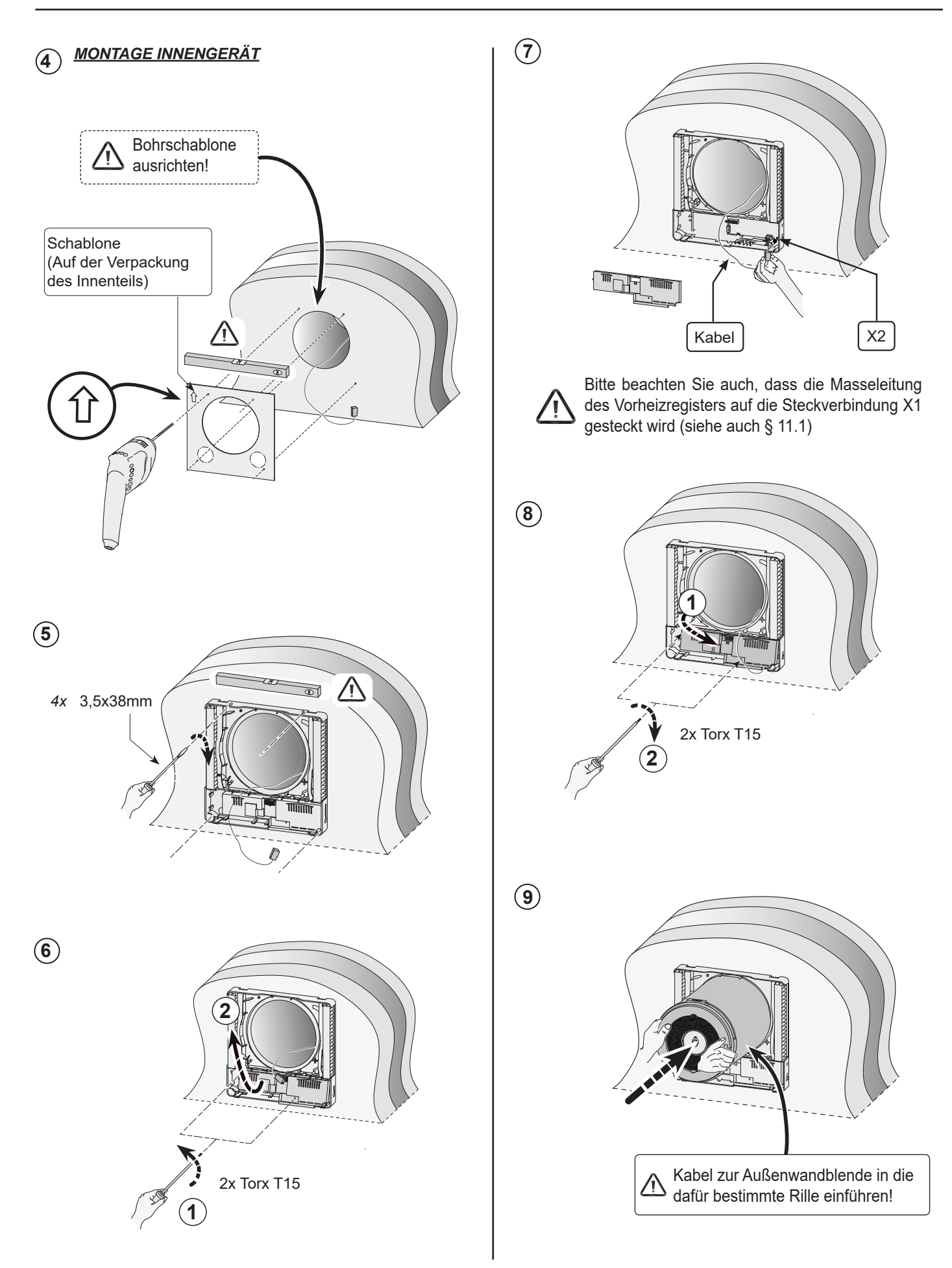

# **7. Installation**

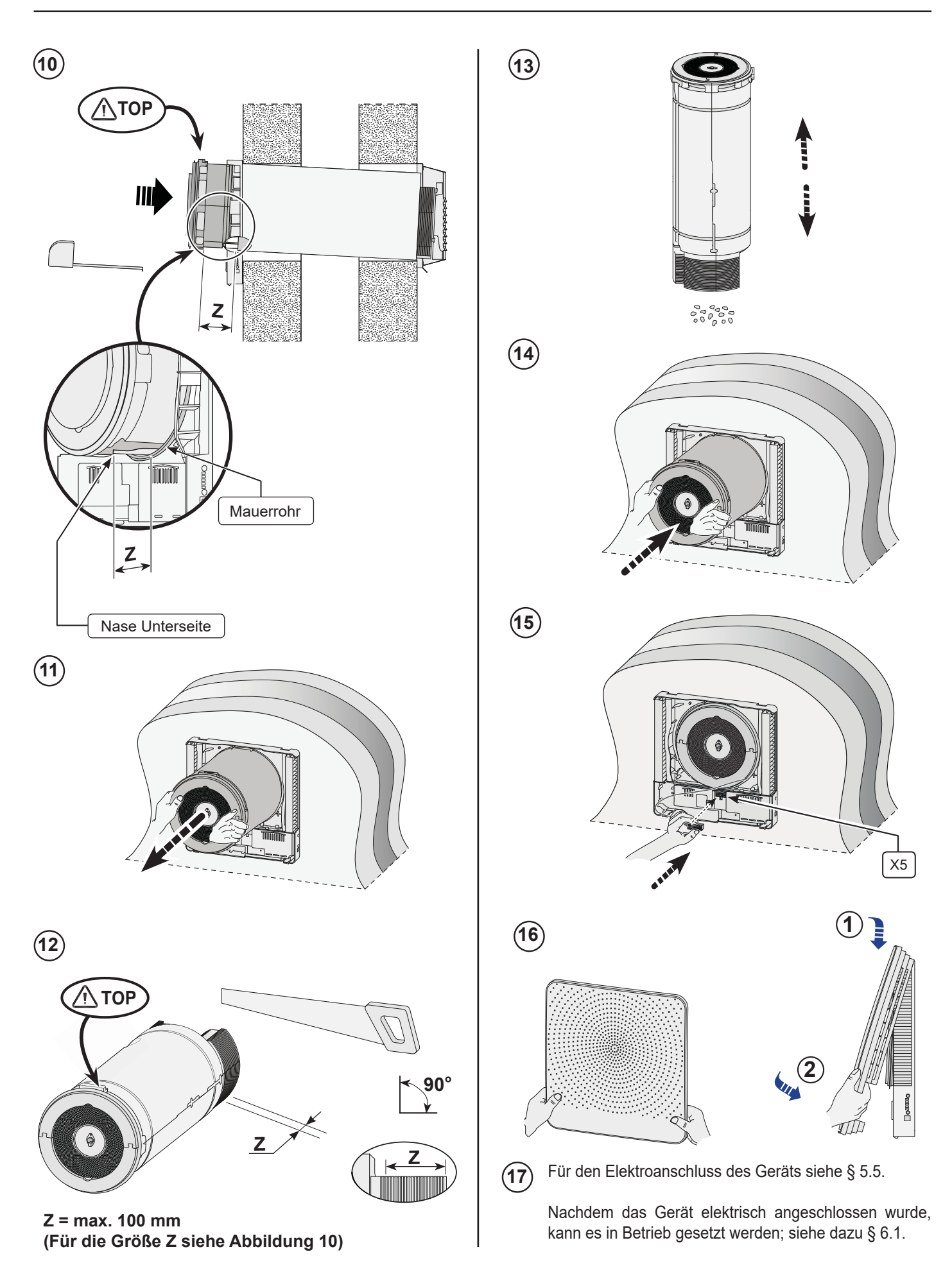

## **7.5 Elektroanschlüsse**

## **7.5.1 Anschluss des Netzsteckers**

Das Gerät kann mit dem am Gerät montierten Stecker an eine leicht erreichbare Schuko-Wandsteckdose angeschlossen werden. Die elektrische Anlage hat die Anforderungen Ihres Elektrizitätsversorgungsunternehmens zu erfüllen.

### **Bitte berücksichtigen Sie das 175 W Vorheizregister.**

## **7.5.2 Anschlüsse des optionalen Stufenschalters (nur mit Zusatzplatine möglich)**

Ein 4-Stufenschalter (Option) wird an den Modularstecker vom Typ RJ12 angeschlossen; Anschluss X13 an Zusatzplatine. Diese Steckverbindung ist erreichbar, nachdem die Innenwandblende gelöst worden sind (siehe dazu § 10.1 Ziffer 2).

Bei Anschluss eines Stufenschalters mit Filterstatusanzeige immer einen RJ12-Stecker in Kombination mit einem 6-adrigen Modularkabel verwenden.

Ist ein 4-Stufenschalter angeschlossen, werden die Schaltstufen gemäß unten stehender Tabelle mit den Lüftungsstufen des CWL - D - 70 verbunden. Die aktuelle Lüftungsstufe kann mit den Drucktasten am Gerät nur geändert werden, wenn am Schalter Stufe 1 eingestellt ist.

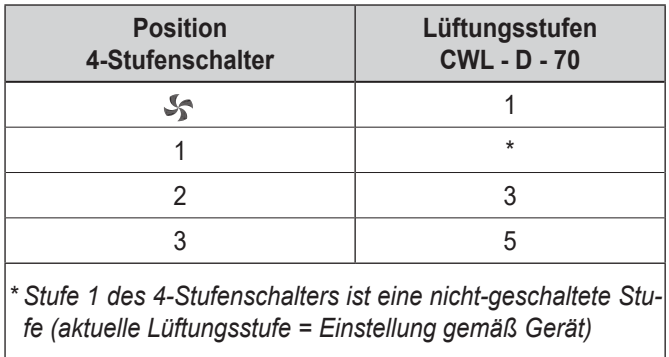

## **7.5.3 Anschluss der eBus-Steckverbindung (nur mit Zusatzplatine möglich)**

Das CWL - D - 70 arbeitet mit dem eBus-Protokoll. Zum Anschließen einer eBus-Verbindung gibt es zwei 2-polige (lösbare) Schraubsteckverbindungen X14 und X15 an der Zusatzplatine.

Das eBus-Protokoll kann z.B. für die Koppelung (Kaskadenregelung) von Geräten verwendet werden (siehe § 12.7). In Zusammenhang mit der Polaritätsempfindlichkeit immer die Kontakte X1-1 mit X1-1 weiterverbinden und die Kontakte X1-2 mit X1-2 weiterverbinden; wenn die Kontakte vertauscht werden, wird das Gerät nicht funktionieren.

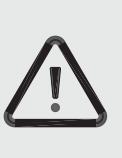

#### **Zu beachten**

An das Vorheizregister und die Steuerplatine sind 230V angelegt. Daher ist bei Wartungsarbeiten im Gerät das Gerät vorher durch Ziehen des Netzsteckers vom Netz zu trennen.

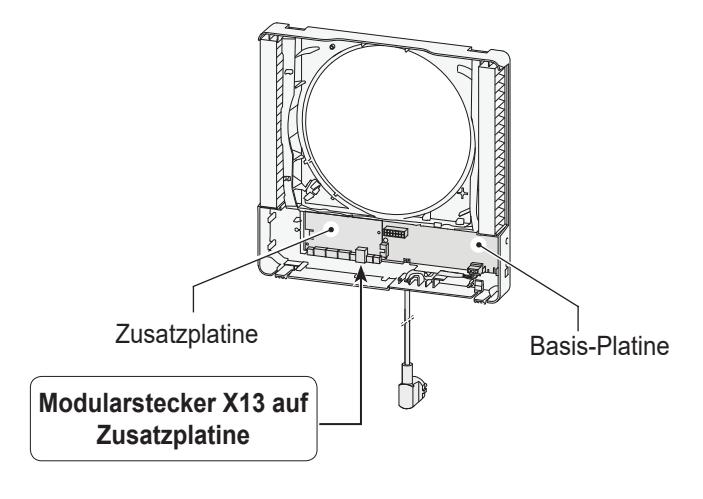

Für Anschlussbeispiele des Stufenschalters siehe die Anschlusspläne § 12.3.1 und § 12.3.2.

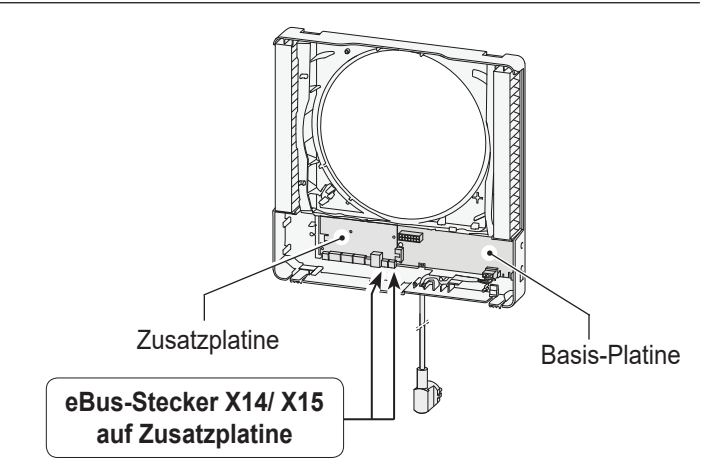

## **7.5.4 Anschluss MODBUS-Verbindung (nur mit Zusatzplatine möglich)**

Das CWL - D - 70 unterstützt das MODUS-Protokoll.

Zum Anschließen einer MODUS-Verbindung gibt es eine 3-polige (lösbare) Schraubsteckverbindung X11 an der Zusatz-Platine. MODUS kann für den Anschluss des Geräts an eine zentrale Leittechnik verwendet werden.

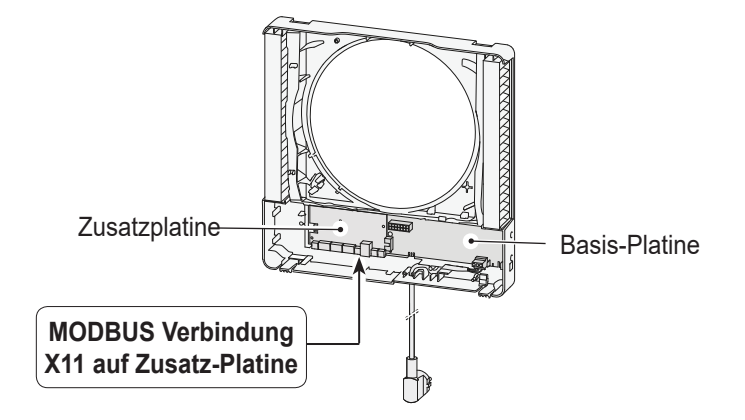

## **8.1 Spannung an das Gerät anlegen oder Spannung vom Gerät abschalten**

- Durch Anschließen oder Trennen des Netzsteckers die Spannung vom Gerät abschalten.

 *Sobald die Spannung angelegt wird bzw. wenn das Gerät auf die Werkseinstellung zurückgesetzt wird, wird ein Selbsttest durchgeführt. Bei diesem Selbsttest blinken sämtliche LEDs gleichzeitig grün. Die Bedienung des Geräts während des Selbsttests ist nicht möglich. Der Selbsttest dauert mindestens 4 und höchstens 9 Minuten. Wird während des Selbsttests ein Fehler festgestellt, wird unmittelbar nach dem Selbsttest durch blinkende rote LEDs eine Fehlermeldung angezeigt (siehe § 9.1).*

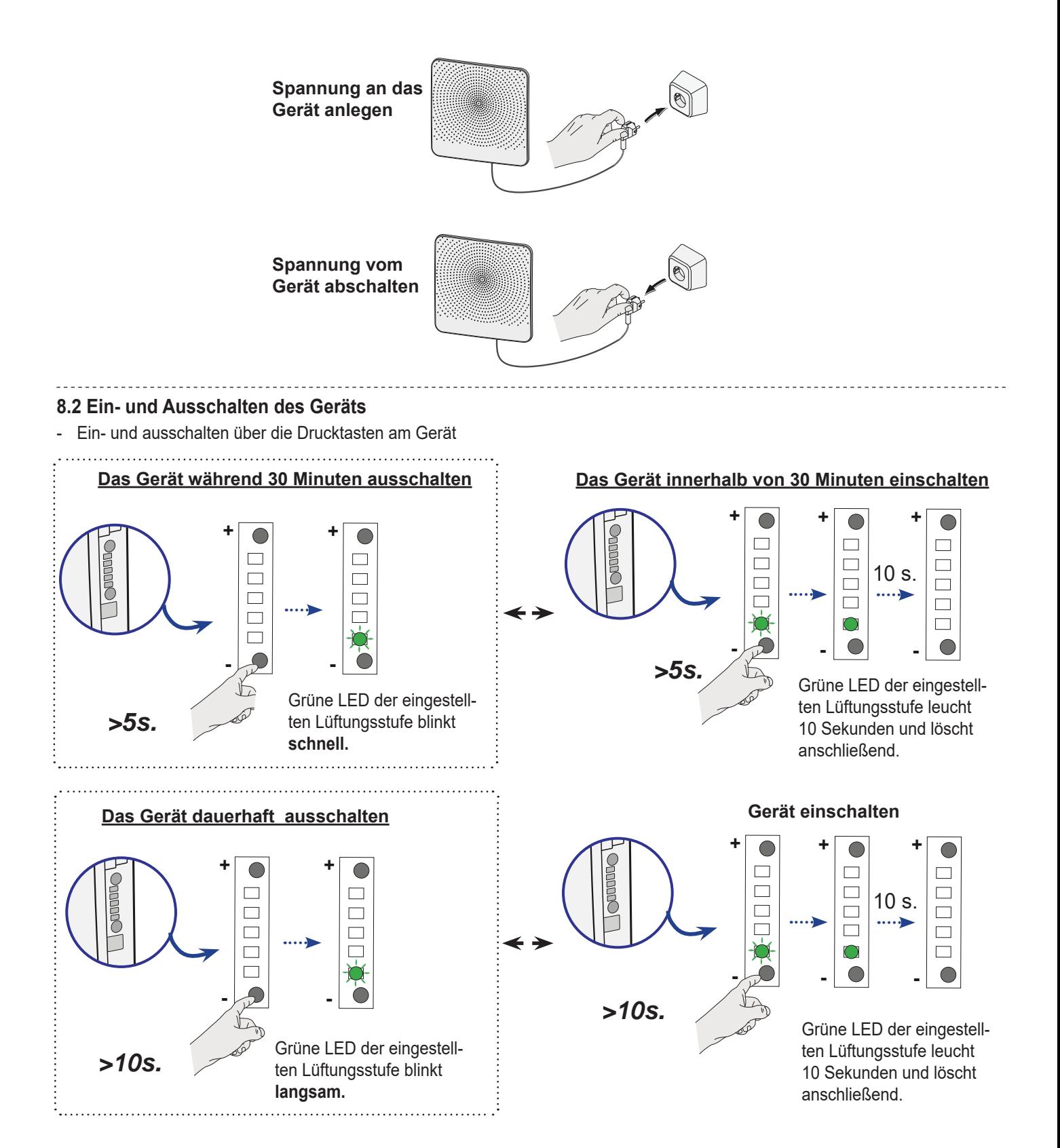

## **8.3 Einstellen der Luftmenge**

Die Luftmenge des CWL - D - 70 ist ab Werk auf 25 m<sup>3</sup>/h eingestellt. Mit Hilfe zweier Drucktasten lässt sich die Luftmenge auf 15 m<sup>3</sup>/h, 25 m<sup>3</sup>/h, 40 m<sup>3</sup>/h, 55 m<sup>3</sup>/h bzw. 70 m<sup>3</sup>/h einstellen.

Grüne LEDs zeigen kurz nach der Betätigung die Lüftungsstufe an; nach 10 Sekunden löschen diese LEDs wieder.

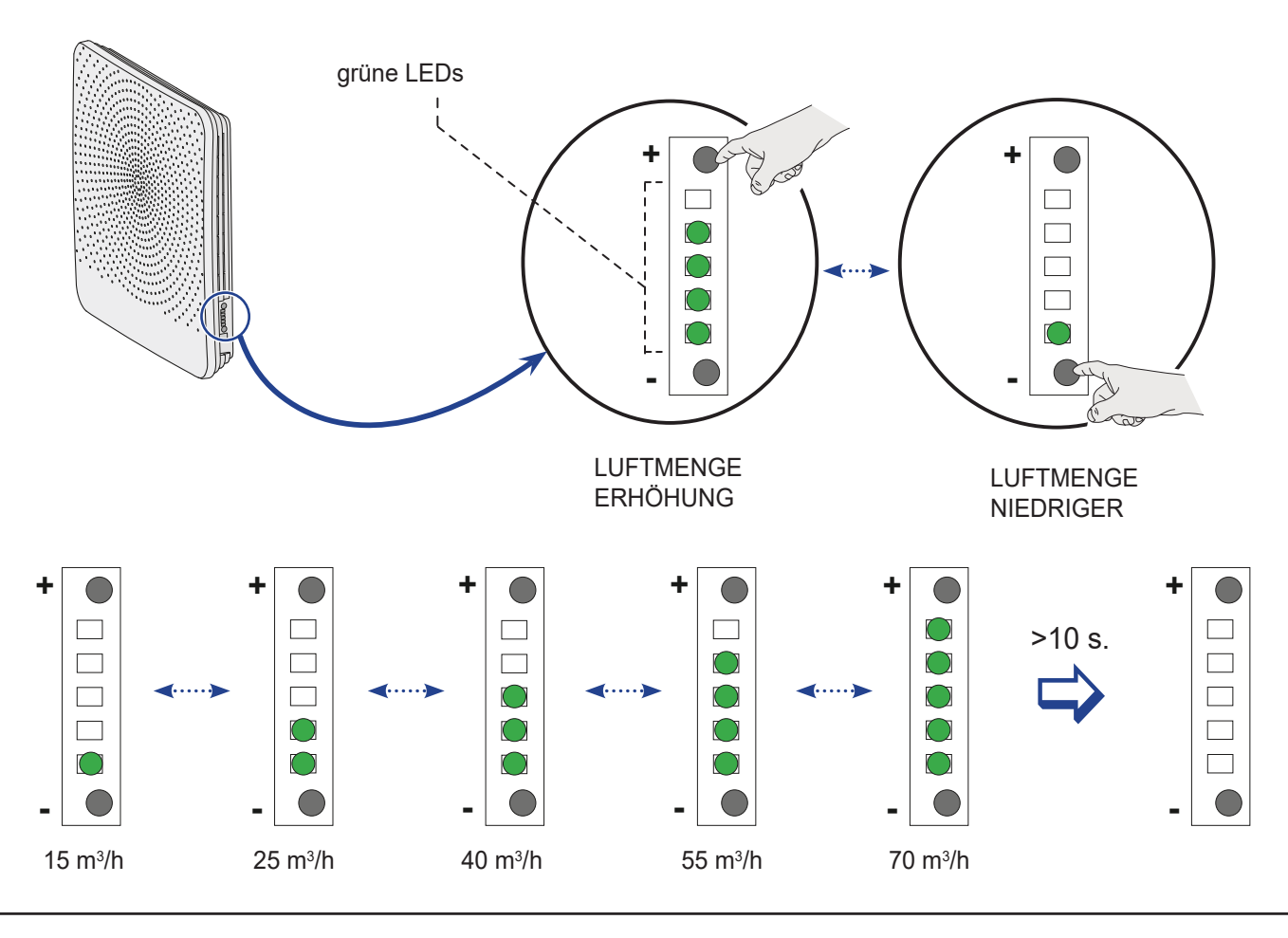

## **8.4 Werkseinstellung**

Durch Betätigung und Festhalten beider Drucktasten während mindestens 15 Sekunden wird das Gerät auf die Werkseinstellung zurückgesetzt. Sobald die Tasten wieder losgelassen werden, blinken sämtliche LEDs 3x hintereinander gleichzeitig grün.

Sämtliche geänderten Einstellungen haben wieder die bei der Auslieferung des CWL - D - 70 ab Werk eingestellten Werte; Sämtliche gespeicherten Störungsmeldungen sind gelöscht und die Filterstatusanzeige ist auch "zurückgesetzt".

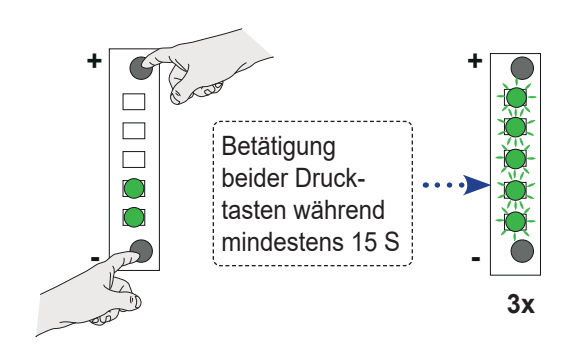

## **8.5 Sonstige Einstellungen durch den Installateur**

Es ist möglich noch weitere Einstellungen des CWL - D - 70 zu ändern. Dies ist nur mit Hilfe des Wolf Servicetool möglich. Für eine Übersicht der anzupassenden Einstellungen siehe § 14.1.

Für ausführlichere Informationen und die Arbeitsweise für die Anpassung dieser sonstigen Einstellungen des CWL - D - 70 gem. Anleitung im Lieferumfang des Wolf Servicetool.

## **9.1 Störungsanalyse**

Wenn die Steuerung im Gerät eine Störung erkennt, wird dies durch eine oder mehrere blinkende rote LEDs angezeigt.

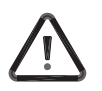

Wenn eine rote LED permanent leuchtet, ist der Filter zu reinigen bzw. auszutauschen; siehe dazu § 10.1.

Das Gerät unterscheidet zwischen einer Störung, bei der das Gerät noch (beschränkt) weiterhin funktioniert und einer ernsthaften (Sperr-)Störung, bei der der Ventilator ausgeschaltet wird.

Das Gerät wird weiterhin diese Störung anzeigen, bis das betreffende Problem gelöst wurde; anschließend wird sich das Gerät selbsttätig zurücksetzen (Autoreset).

### **Nicht-sperrende Störung**

Wenn das Gerät eine nicht-sperrende Störung erkennt, wird es noch (beschränkt) weiterhin funktionieren.

### **Sperrstörung**

Wenn das Gerät eine Sperrstörung erkennt, wird es nicht mehr funktionieren. Am Stufenschalter (sofern zutreffend) wird die rote LED blinken. Setzen Sie sich bitte mit dem Installateur in Verbindung, um diese Störung zu beheben. Eine Sperrstörung lässt sich nicht aufheben, indem man das Gerät kurz spannungsfrei macht.

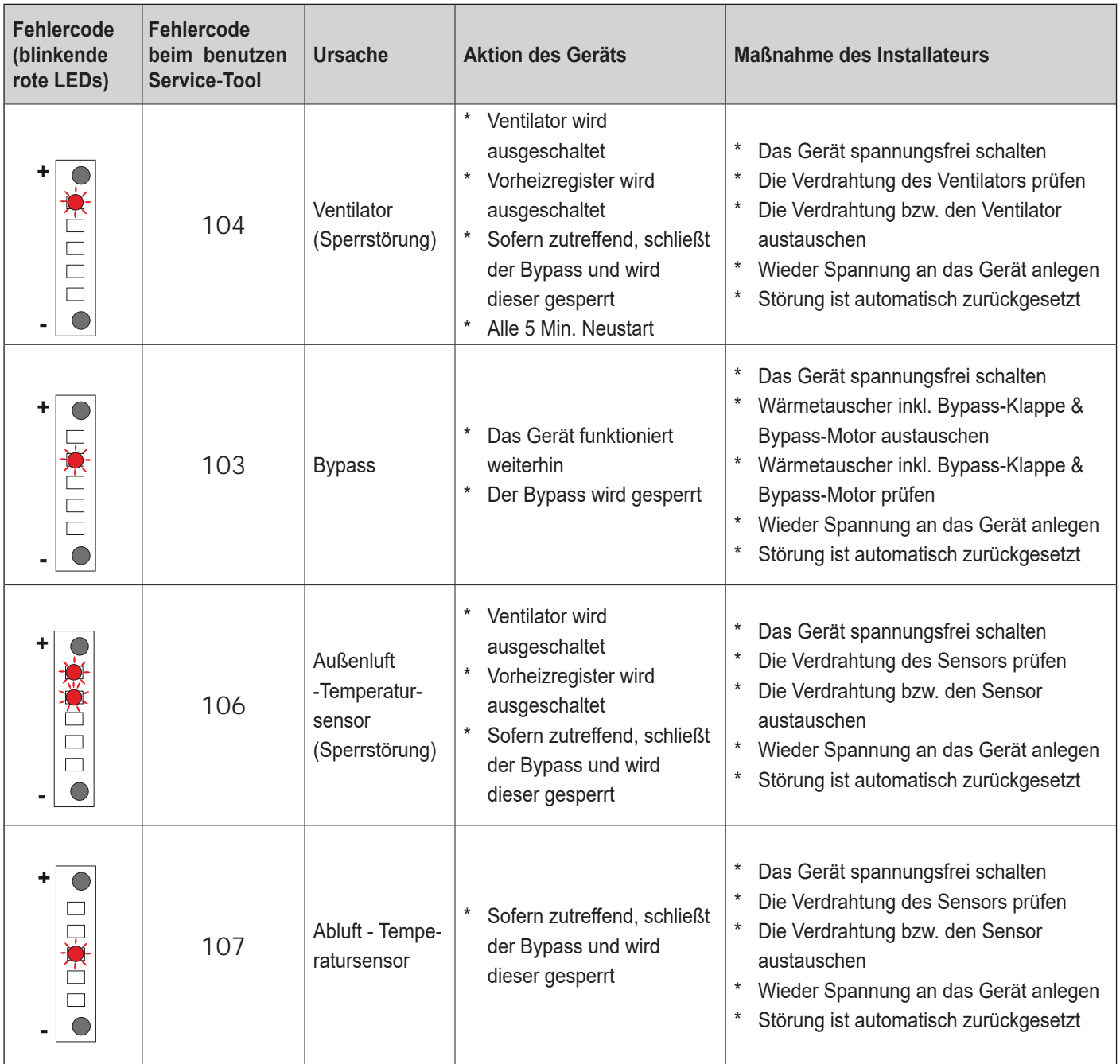

# 9. Störung

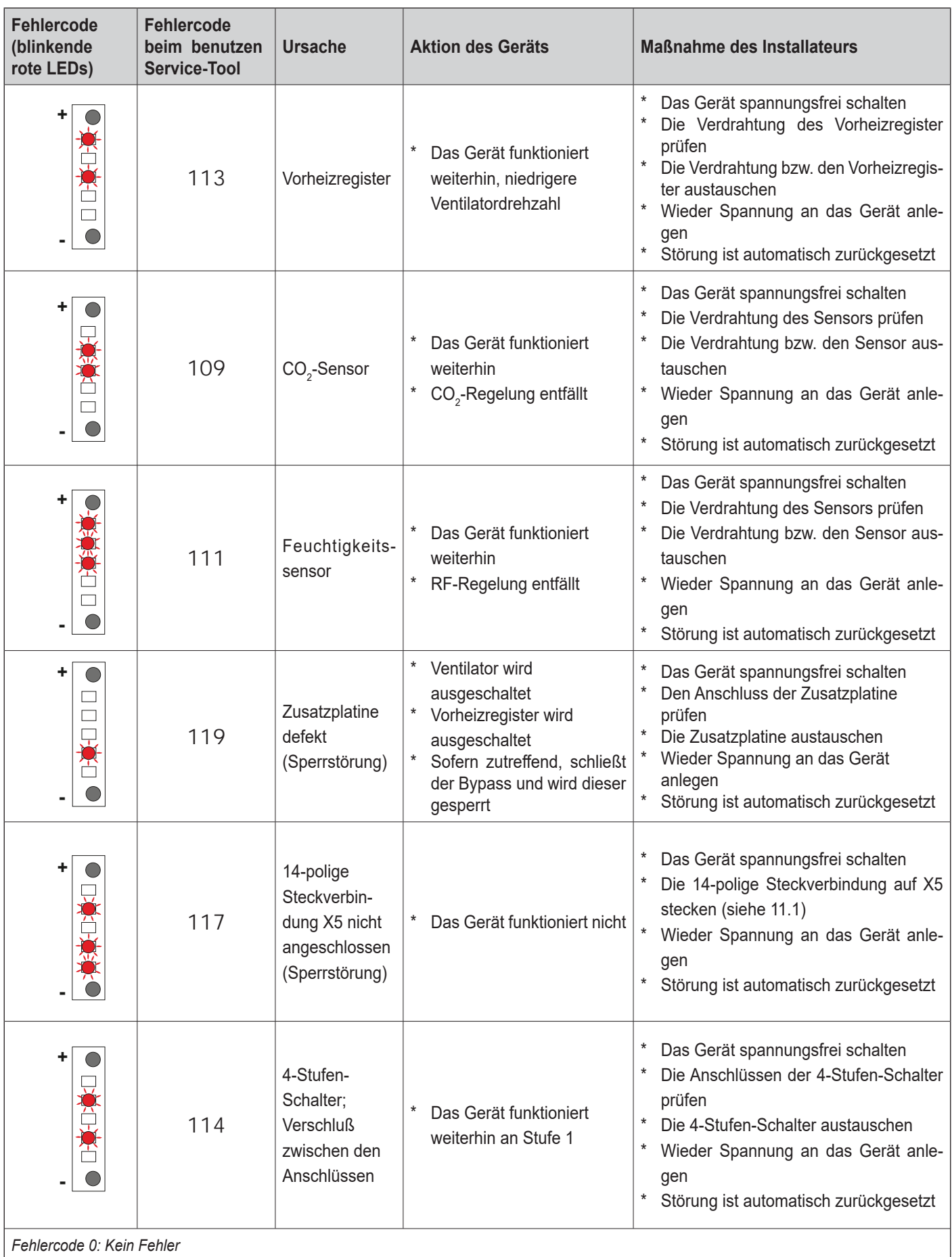

Fehlercode 116: Kommunikationsfehler des ISM7-Moduls

Fehlercode 152: Flash-Speicherfehler

## 10.1 Filter reinigen

Die Wartung durch den Benutzer beschränkt sich auf das in bestimmten Intervallen Reinigen bzw. Austauschen der Filter. Die Filter brauchen erst gereinigt zu werden, wenn dies durch die rote LED angezeigt wird.

Das Gerät darf niemals ohne Filter betrieben werden!

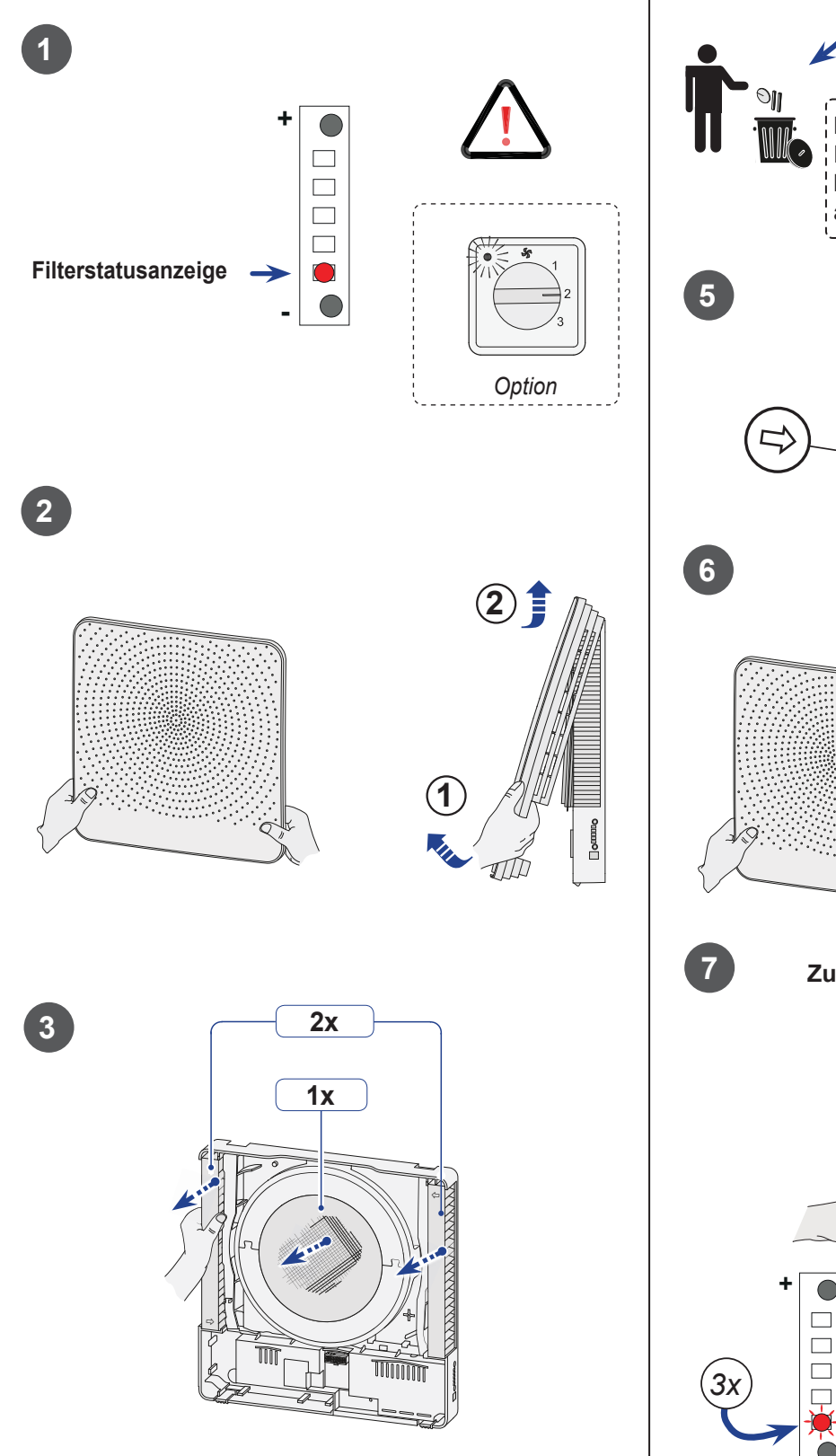

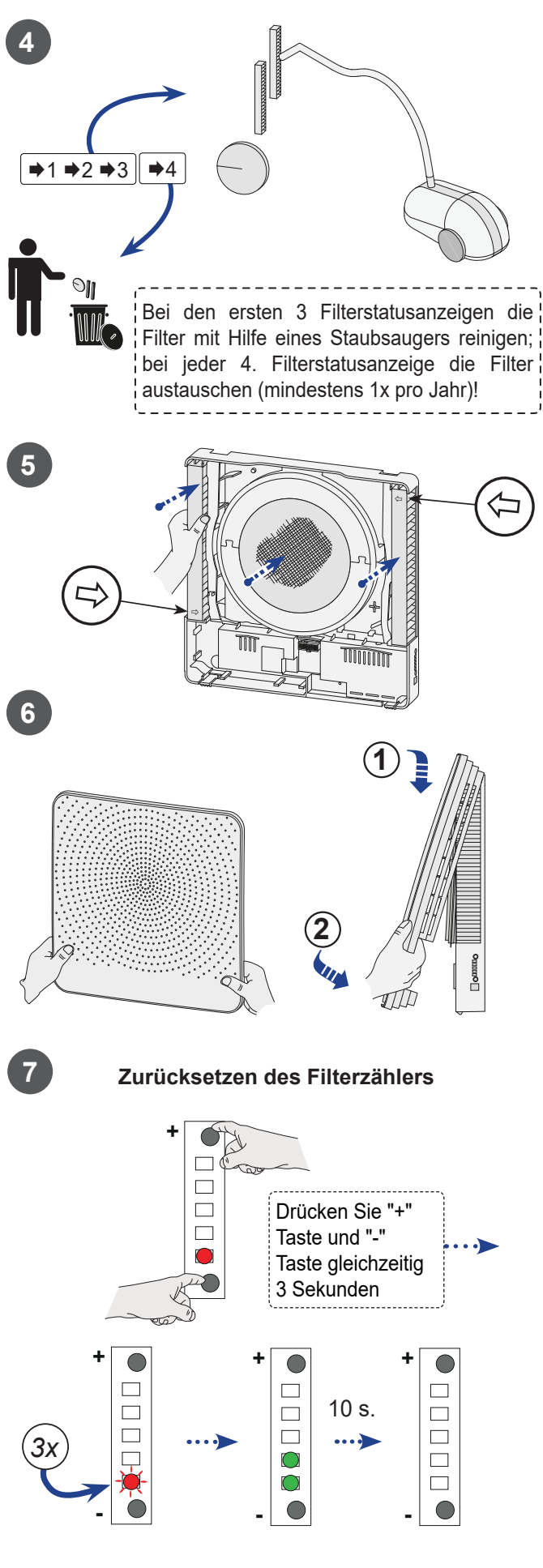

## 10.2 Wartung durch den Installateur

Die Wartung durch den Installateur umfasst die Reinigung des Wärmetauschers und des Ventilators. Je nach den Betriebsgegebenheiten haben diese Wartungsarbeiten jährlich zu erfolgen.

Die Netzversorgung ausschalten.  $\mathbf{1}$ 

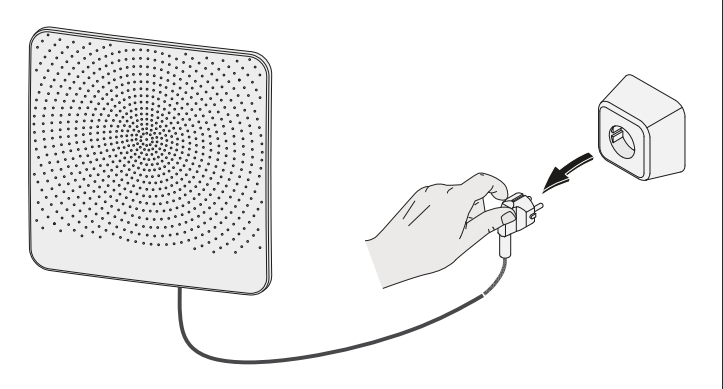

 $\overline{2}$ Die Innenwandblende abnehmen.

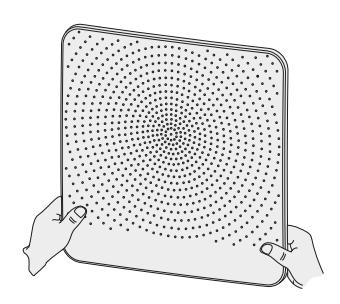

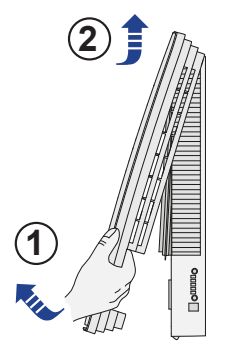

3 Die Filter herausziehen.

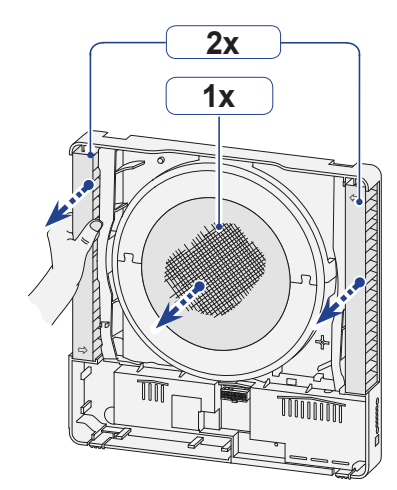

Den 14-poligen Stecker X5 von der Basis-Platine lösen.  $\overline{4}$ 

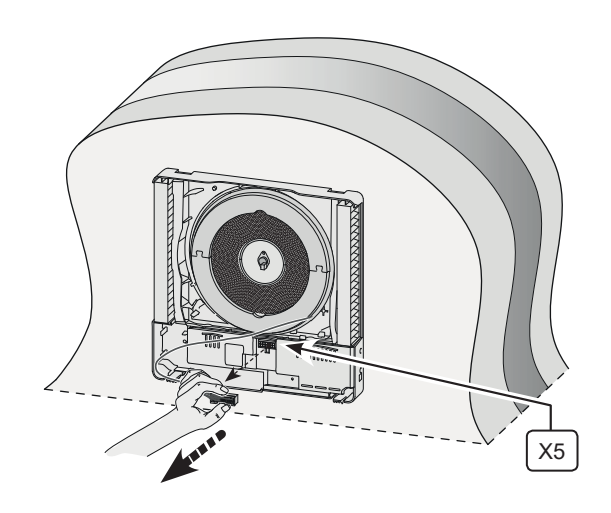

Das Innenteil vorsichtig nach vorne aus dem Gerät ziehen.  $\sqrt{5}$ 

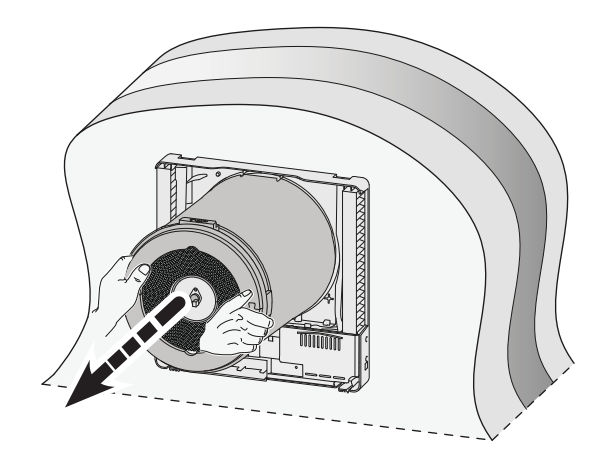

- 6 a. Die 2 Abdichtringe vom Innenteil lösen.
	- b. Den Stecker des Bypass-Kabels vom Bypass-Motor abziehen.
	- c. Das Kabel des Temperatursensors (inkl. Stecker) aus der Rille des Oberteils nehmen.

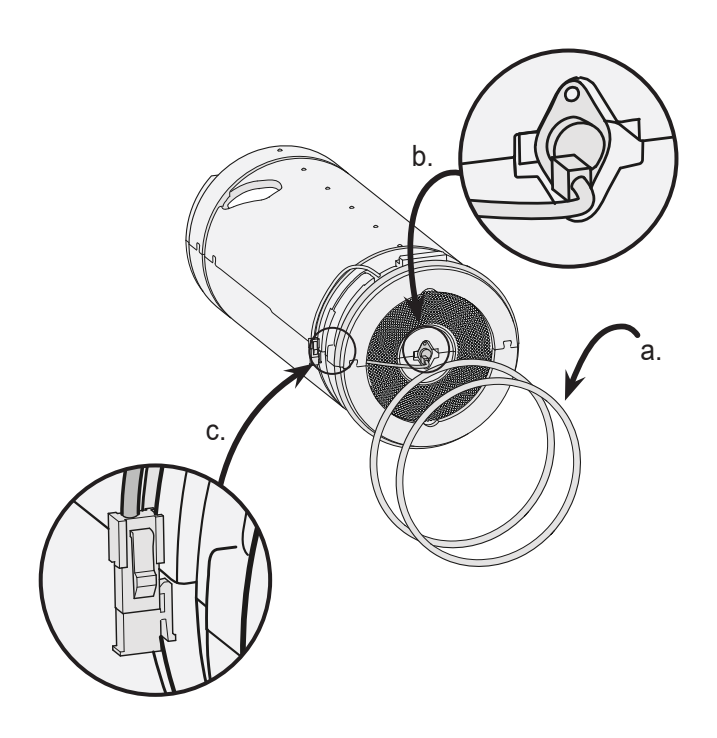

7 Das Ober- und Unterteil trennen, so dass der Wärmetauscher und das Ventilatorgehäuse erreichbar sind.

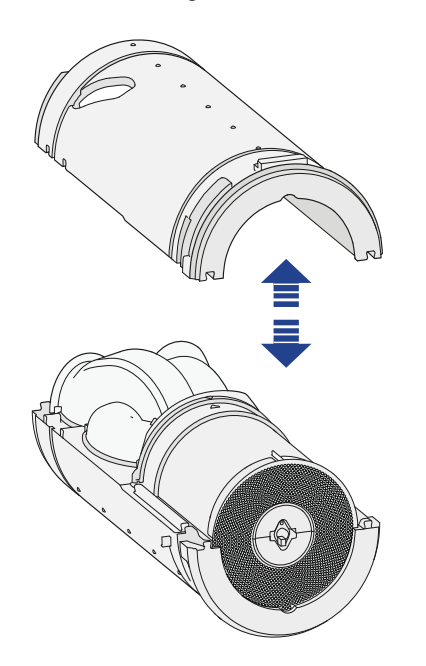

8 Den 4-poligen Stecker vom Ventilatorgehäuse abziehen.

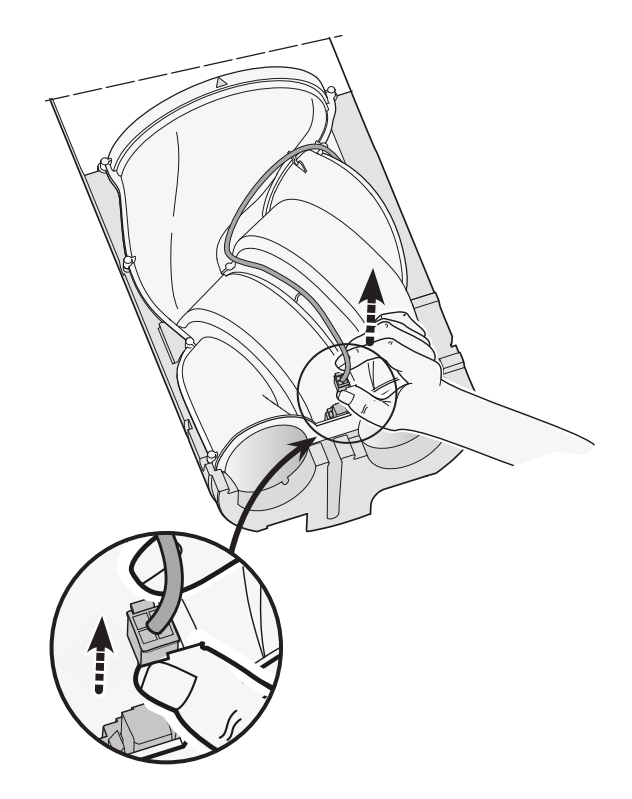

9 Das Ventilatorteil und den Wärmetauscher aus dem EPP-Gehäuse nehmen (A). Das Ventilatorteil und den Wärmetauscher auseinanderziehen (B).

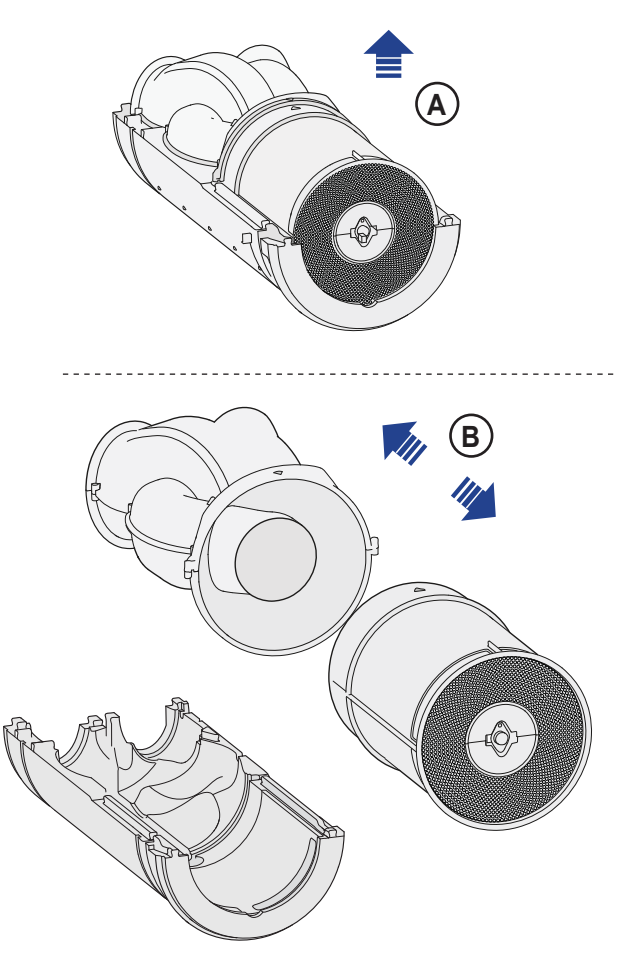

10 Mit einem Staubsauger und einer weichen Pinsel sowohl das Ventilatorteil wie auch den Wärmetauscher reinigen.

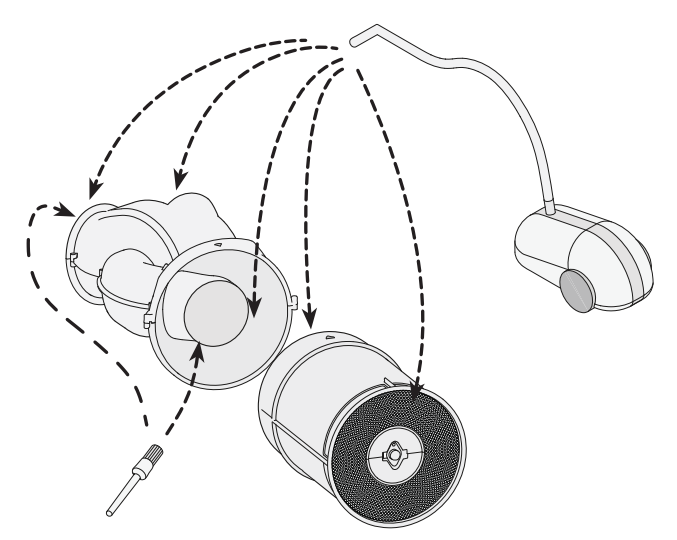

11 Sofern erforderlich mit geringem Druck (max. 0,5 bar) das Innere des Wärmetauschers reinigen.

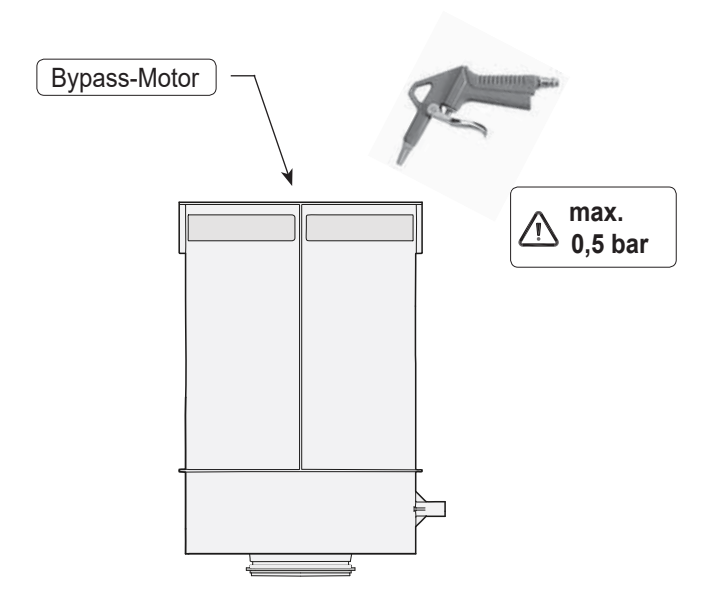

12 Den gereinigten Wärmetauscher und das Ventilatorteil wieder zusammenstecken (A) und in das untere EPP-Gehäuse (B) einbauen. Die Pfeile auf dem Gehäuse müssen bei der Montage ausgerichtet werden!

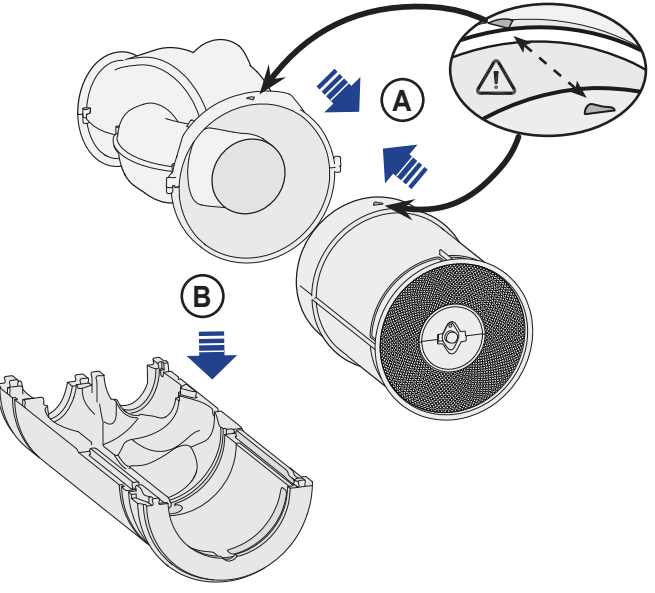

13 Das Kabel des Ventilators wieder anschließen.

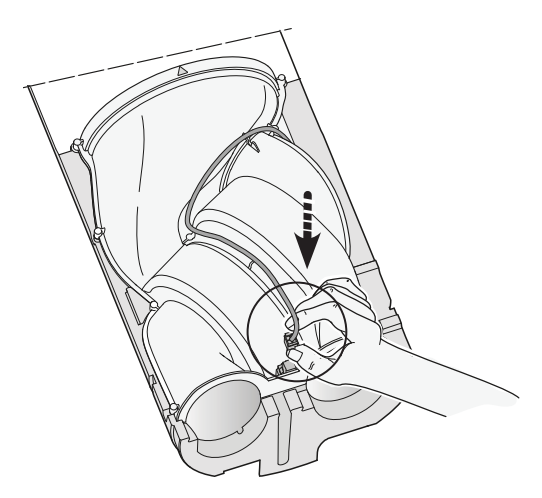

14 Die beiden EPP-Teile wieder zusammenbauen.

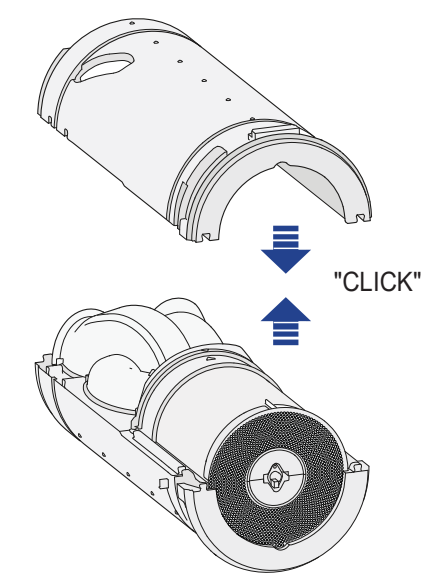

- 15 a. Sorgfältig die zwei Gummiringe in die dazu bestimmten Rillen einführen; Die Ringe sind symmetrisch, so dass es keine vorgeschriebene Montagerichtung gibt.
	- b. Danach den Stecker des Bypass-Motors wieder anschließen.
	- c. Das Bypass-Kabel und den Verbindungsstecker wieder in die dazu bestimmte Rille einlegen.

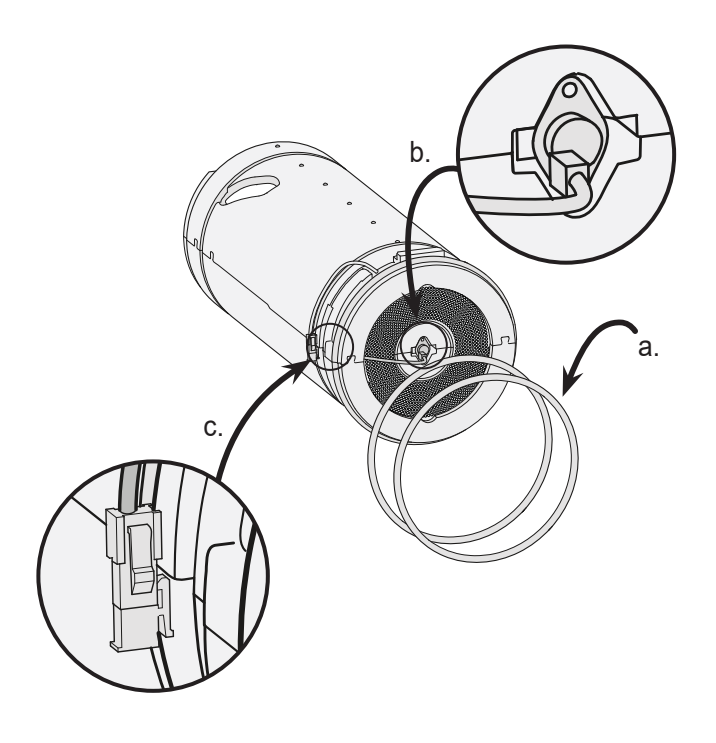

16 Das komplett montierte Innenteil wieder in das Gerät einschieben; bitte beachten Sie, dass das Kabel ab der Frontabdeckung ordentlich durch die dazu bestimmte Rille geführt wird!

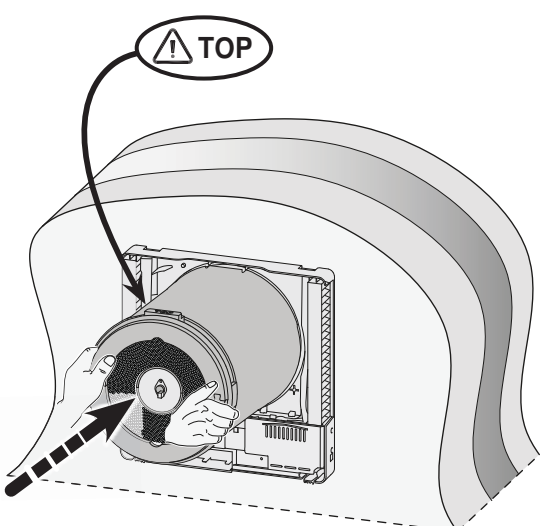

17 Stellen Sie sicher, dass das Innenteil gut mit der Abdichtung in der Frontabdeckung abschließt.

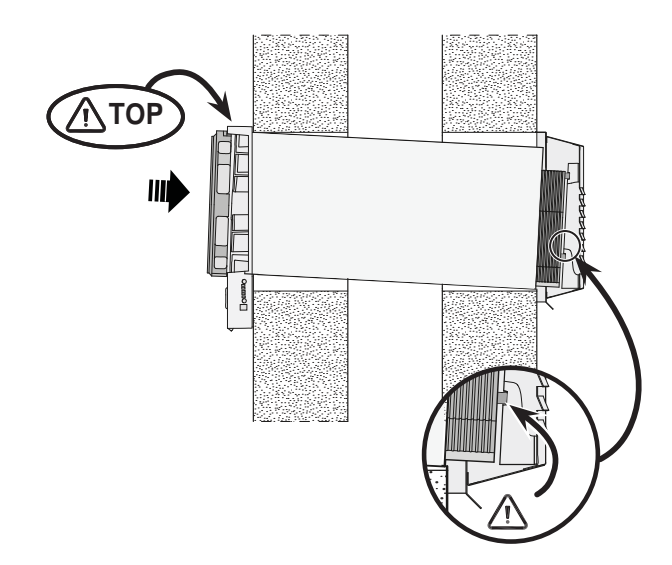

18 Schließen Sie den 14-poligen Stecker wieder an das Kabel des Ventilators an.

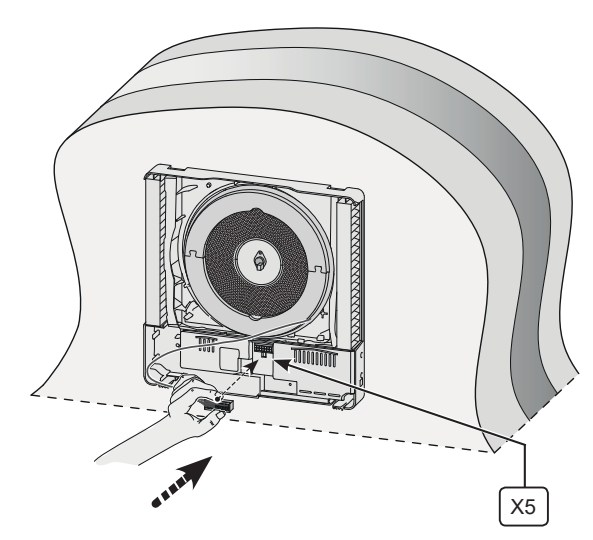

19 Neue Filter einbauen; Bitte beachten Sie die Position der Pfeile auf den Filtern.

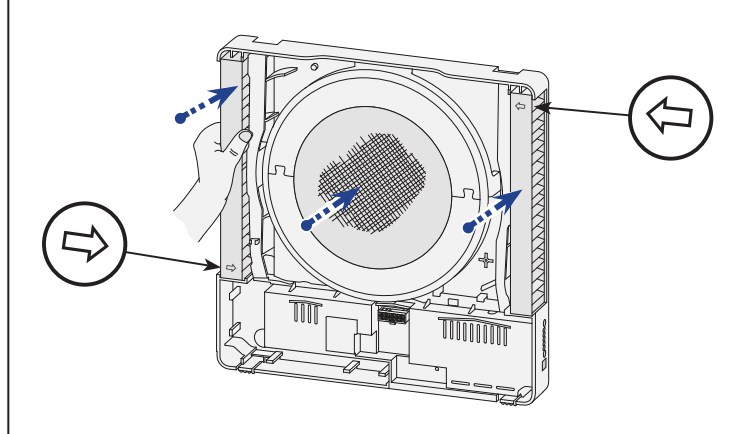

# **10. Wartung**

20 Die Innenwandblende wieder am Gerät anbringen.

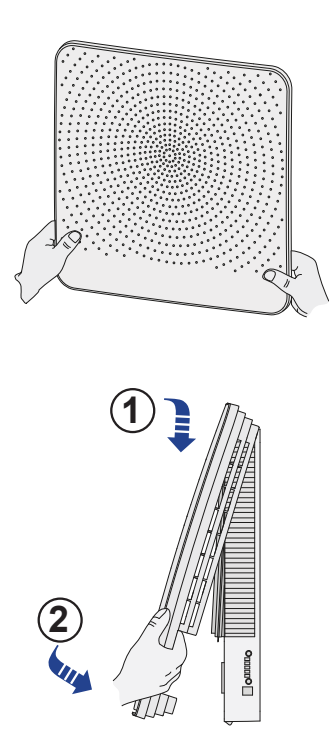

21 Die 230V-Spannung wieder an das Gerät anlegen.

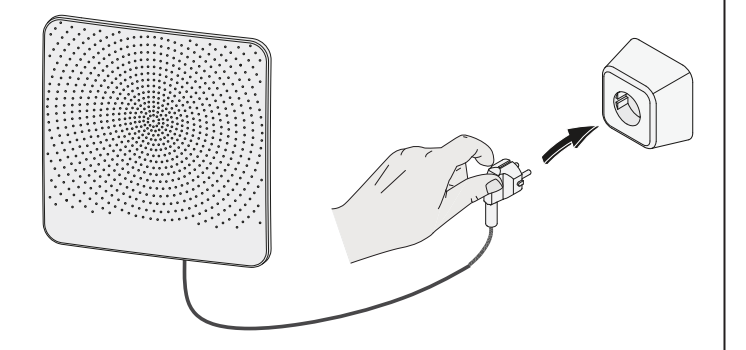

22 Den Filterzähler nachdem die Filter ausgetauscht/gereinigt worden sind (siehe dazu §10.1 Ziffer 7) zurücksetzen.

*Keine Fu*

## **11.1 Anschlussplan Basis-Platine**

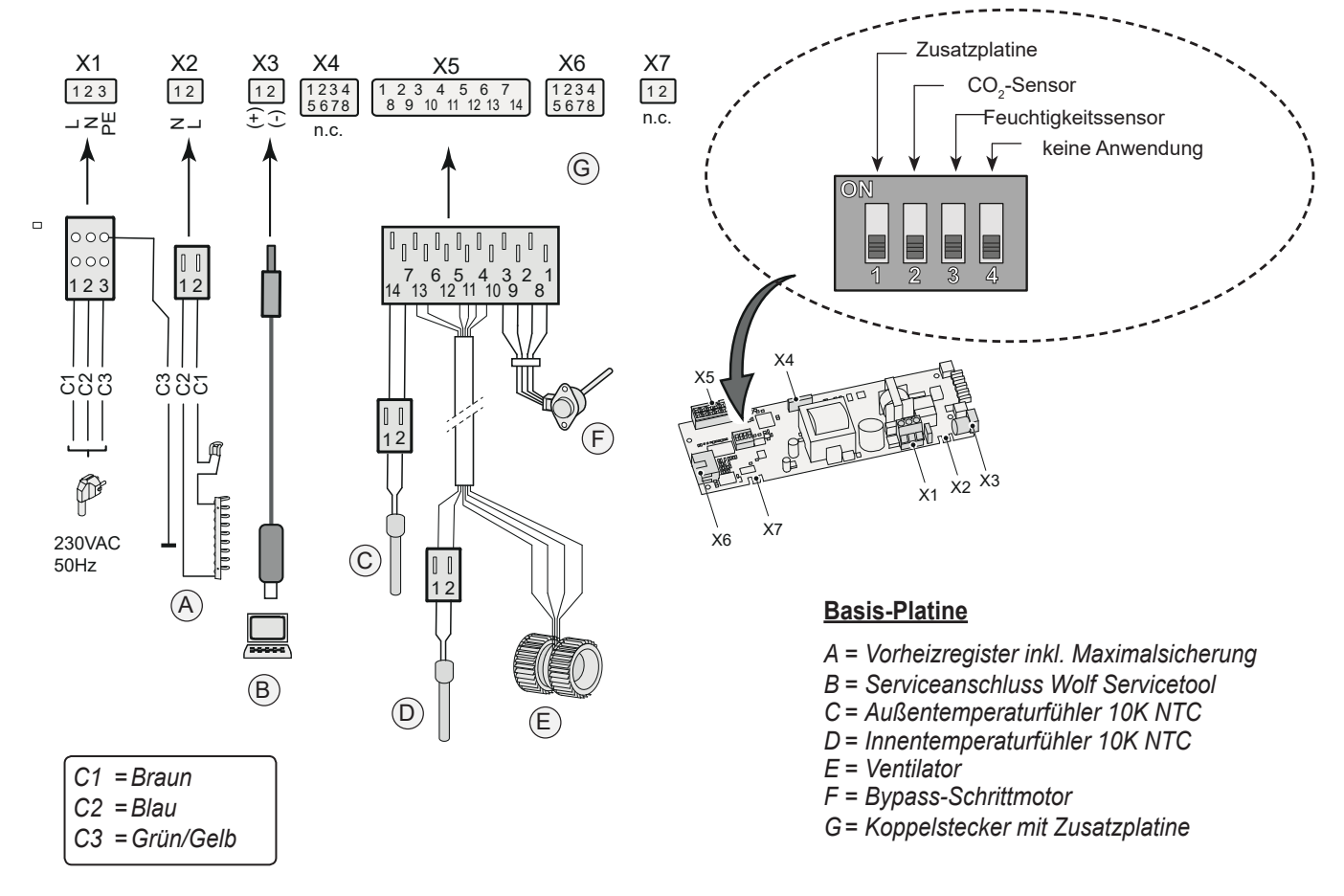

## **11.2 Anschlussplan Zusatzplatine** X17

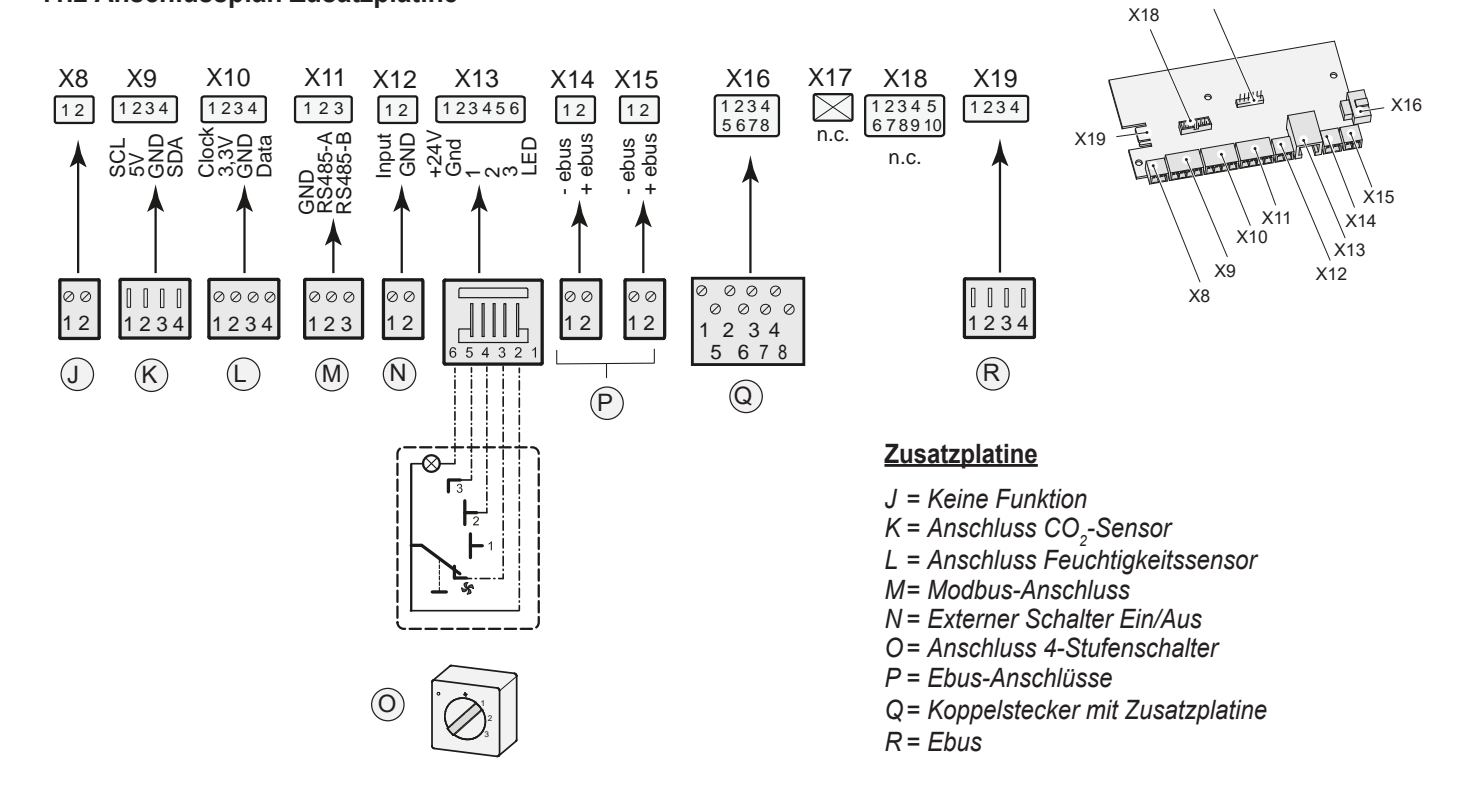

*unktion*

## **12.1 Anschließen Zusatzplatine**

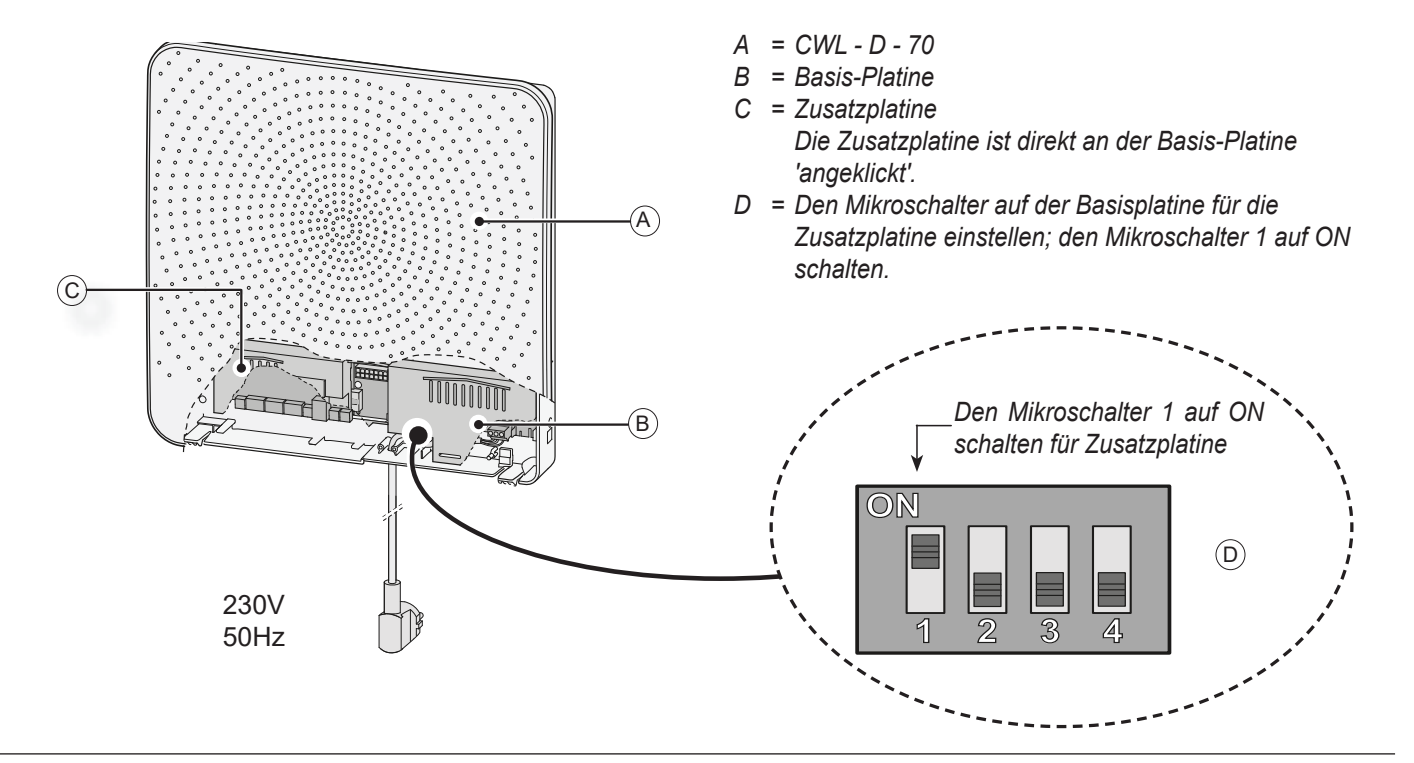

## **12.2 Anschließen Feuchtigkeitssensor (nur möglich bei Zusatzplatine)**

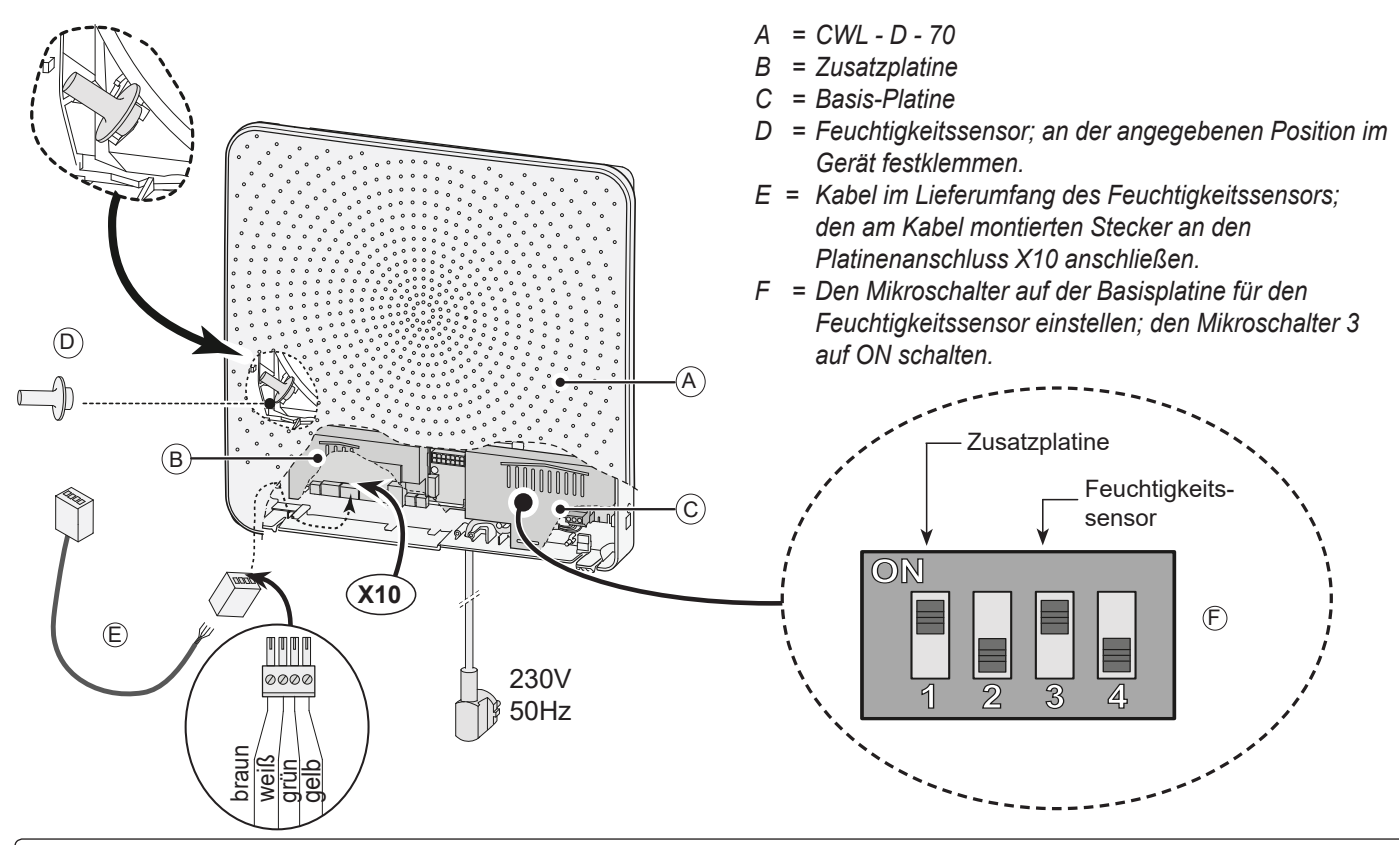

*Wenn der RF-Sensor (Feuchtigkeitssensor) während einiger Minuten eine Zunahme der Luftfeuchtigkeit misst, wird die Lüftungsleistung automatisch auf Lüftungsstufe 5 erhöht.* 

*Bei einer Senkung der Luftfeuchtigkeit wird das Gerät nach 5 Minuten wieder in die ursprüngliche Lüftungsstufe zurückkehren. Es ist dabei unerheblich, welche Lüftungsstufe am CWL - D - 70 bzw. am ggf. angeschlossenen 4-Stufenschalter eingestellt ist. Mit +ilfe des Wolf Servicetool können die Werkseinstellung der Lüftungsstufen und die Emp¿ndlichkeit des R+-Sensors geändert werden, siehe § 15.1.*

## **12.3 Anschlussbeispiele des Stufenschalters (nur möglich bei Zusatzplatine)**

Ein Stufenschalter kann an die Modularsteckverbindung X13 des CWL - D - 70 angeschlossen werden. Dieser Modularstecker ist direkt nach Abnehmen der Innenwandblende und der Abdeckkappe der Elektronik erreichbar (siehe §11.1) .

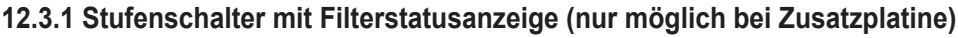

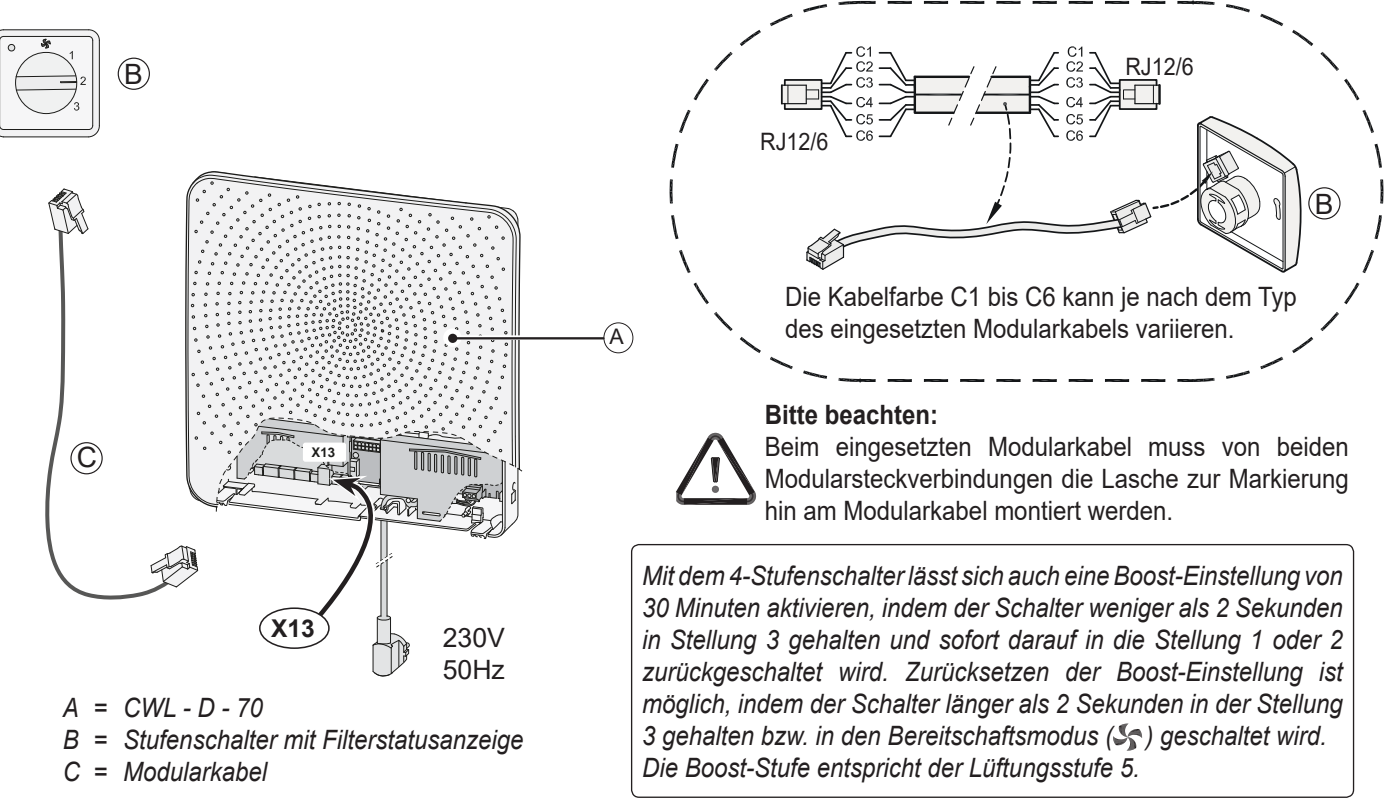

**12.3.2 Drahtlose Fernbedienung (ohne Filterstatusanzeige) / (nur möglich bei Zusatzplatine)**

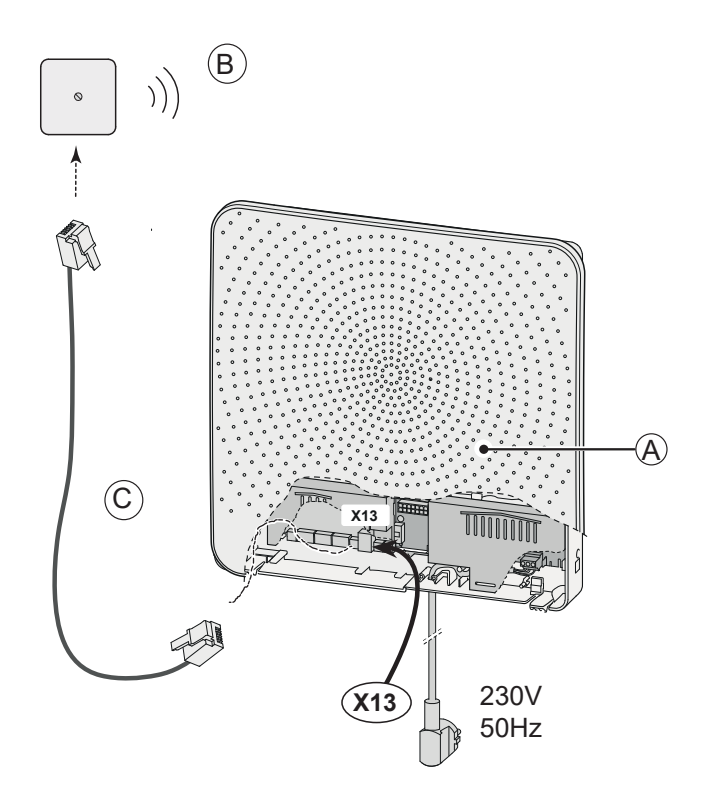

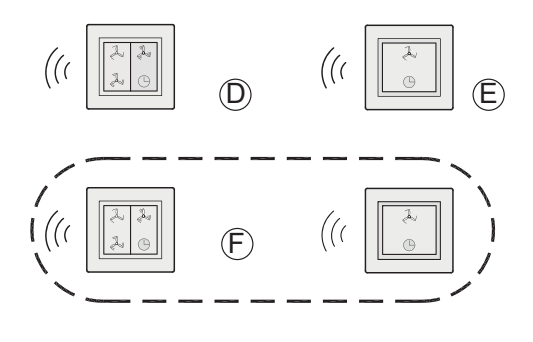

*A = CWL - D - 70*

- *B = Empfänger für drahtlose Fernbedienung*
- *C = Modularkabel*
- *D = Sender mit 4 Stufen*
- *E = Sender mit 2 Stufen*
- *F = Ggf. zusätzlich anzuschließender Sender mit 2 oder 4 -Stufen (höchstens 6 Sender können an einen Empfänger angemeldet werden)*

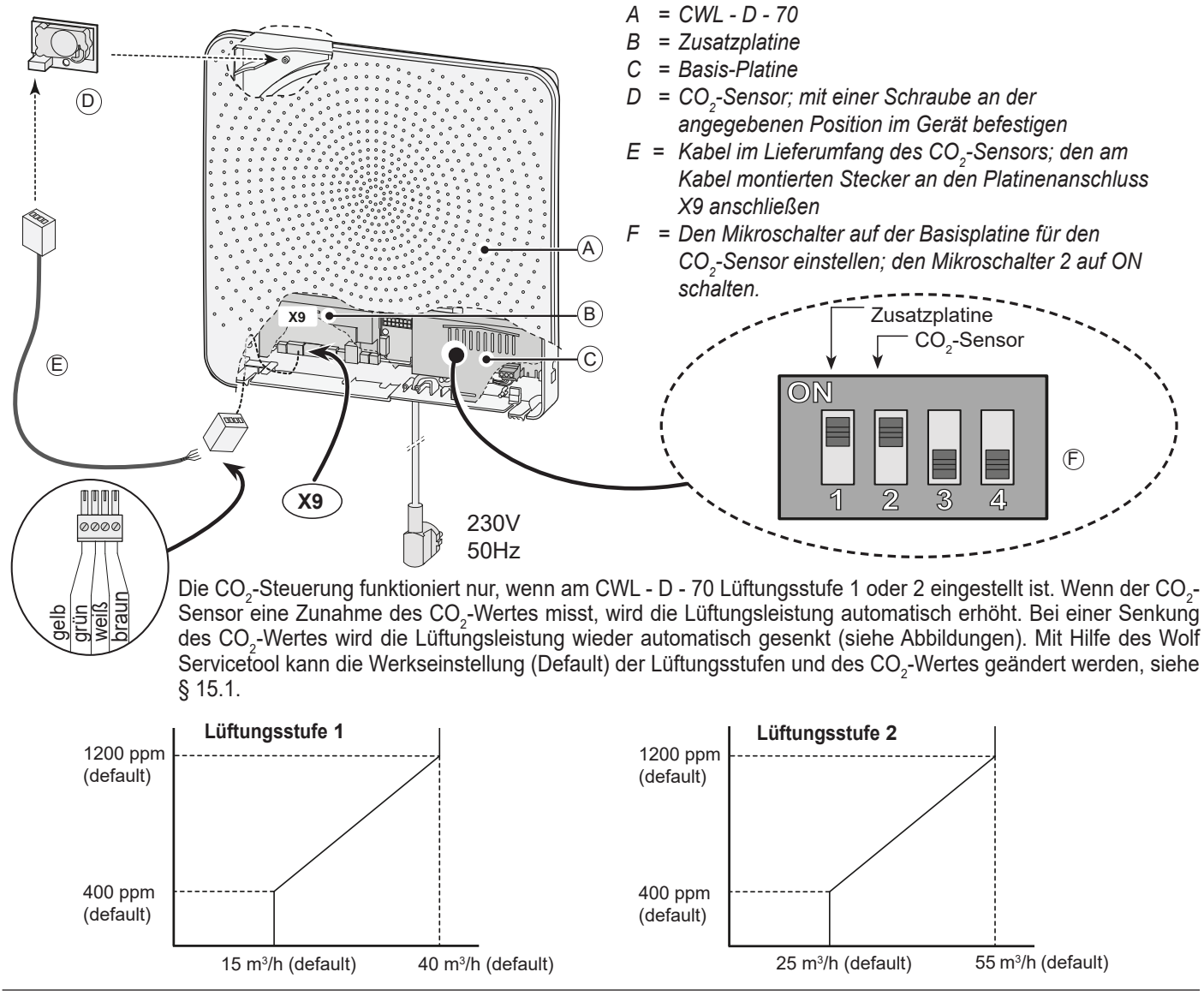

# **12.4 Anschließen CO2 -Sensor (nur möglich bei Zusatzplatine)**

## **12.5 Anschluss externer Schalter (nur möglich bei Zusatzplatine)**

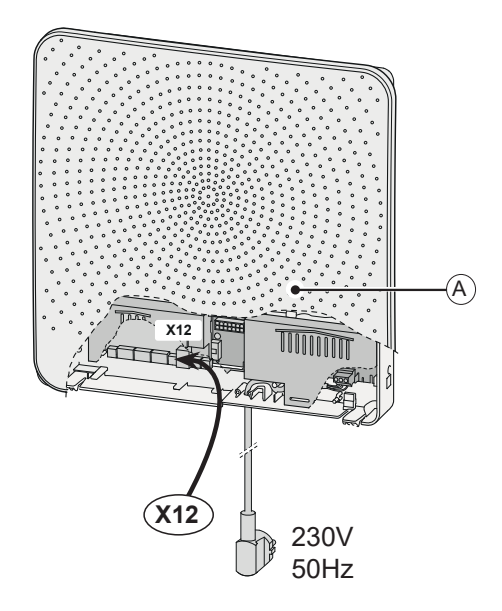

### *A = CWL - D - 70*

*An die Steckverbindung X12 kann ein Ein-/Aus-Schalter angeschlossen werden. Beim Schließen des Kontakts wird der Ventilator ausgeschaltet. Dies ist z.B. bei Verwendung eines Kamins sinnvoll.*

## **12.6 Anschließen CWL - D - 70 auf MODBUS (nur bei Zusatzplatine möglich)**

Die Zusatz-Platine des CWL - D - 70 kann direkt an ein MODUS-Netzwerk angeschlossen werden (siehe § § 11.2).

Bei Verwendung der ModBus-Steuerung muss die Installation dem RS485-Protokoll entsprechen (max. 32 Geräte in einer 1Bus-Leitung, dann Verstärker verwenden, Verkabelung mit minimalem Kerndurchmesser verwenden, Twisted-Pair-Verkabelung verwenden, vorzugsweise abgeschirmt, Schleifenverdrahtung von Gerät zu Gerät (1 Leitung herstellen), nicht in einem Stern Anschluss, max. 2 Abschlusswiderstände am Anfang und Ende der Netzwerkleitung usw.). Die Konfiguration des Modbus ist nur mit dem Service-Tool möglich. Stellen Sie sicher, dass das neueste Service-Tool so installiert ist, wie es jetzt auf der Website verfügbar ist. Die folgenden Parameter sind standardmäßig eingestellt:

- Slave Address = 11/ - Speed =  $1 =$  => 19200 Baud/ - Parity =  $1 =$  > Even parity/ - Modbus Interface = 1)

**Beachten:** Wenn MODUS aktiv ist, kann die Lüftungsstufe des Geräts nicht mit den Drucktasten oder dem ggf. angeschlossenen 4-Stufenschalter geändert werden! Auch werden der ggf. angeschlossene RH- oder CO $_{\rm 2}$ -Sensor nicht funktionieren!

*MODUS ab Softwareversion S1.01.02 (Basis-Platine) und S1.01.03 (Zusatzplatine)..*

### Schalten Sie nach der Konfiguration einfach die Stromversorgung aus und wieder ein, um sicherzustellen, dass alles richtig **konfiguriert ist.**

### **Parameter auslesen und einstellen:**

Bitte beachten Sie, dass die Adressierung direkt ist und kein Offset wie beim Wolf-Connect angegeben werden muss !! Standardmäßige Kommunikationseinstellungen: 19200 Baud Even - Parität. Lesen Sie das Register 4002 als Test und Sie erhalten den Wert 32 zurück. Das Einstellen des Durchflusses kann genau wie beim Wolf-Connect mit Register 6011 erfolgen und dort den Wert 4 einstellen. Sie können dann mit dem Register 6001 einen Wert zwischen 15 und 70 eingeben.

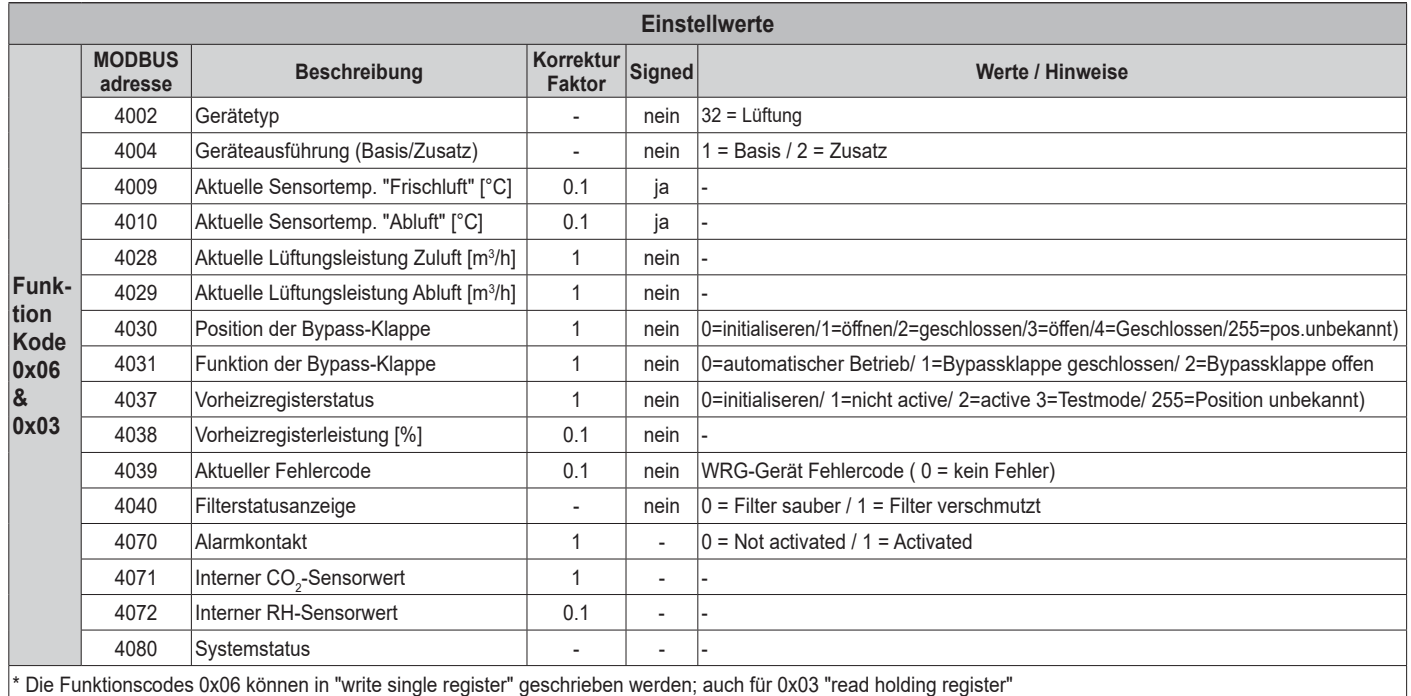

Wenn der CWL - D - 70 über MODUS angesteuert werden soll, ist die MODUS-Adresse 6013 auf 4 einzustellen, anschließend kann man die gewünschte Luftleistung einstellen.

**Bitte beachten:** Wenn der *C*WL - D - 70 spannungslos war, sind sowohl die MODUS-Adresse 6013, wie auch die gewünschte Luftleistung neu einzustellen!

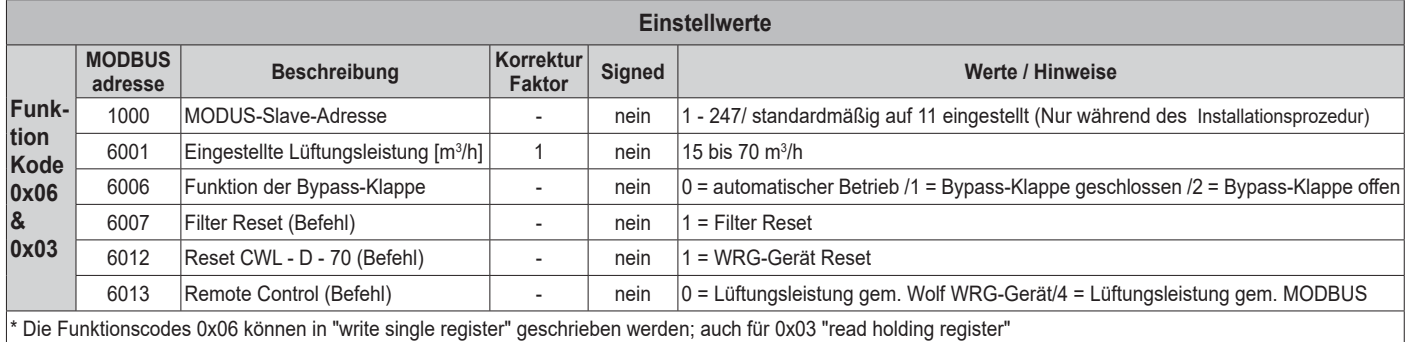

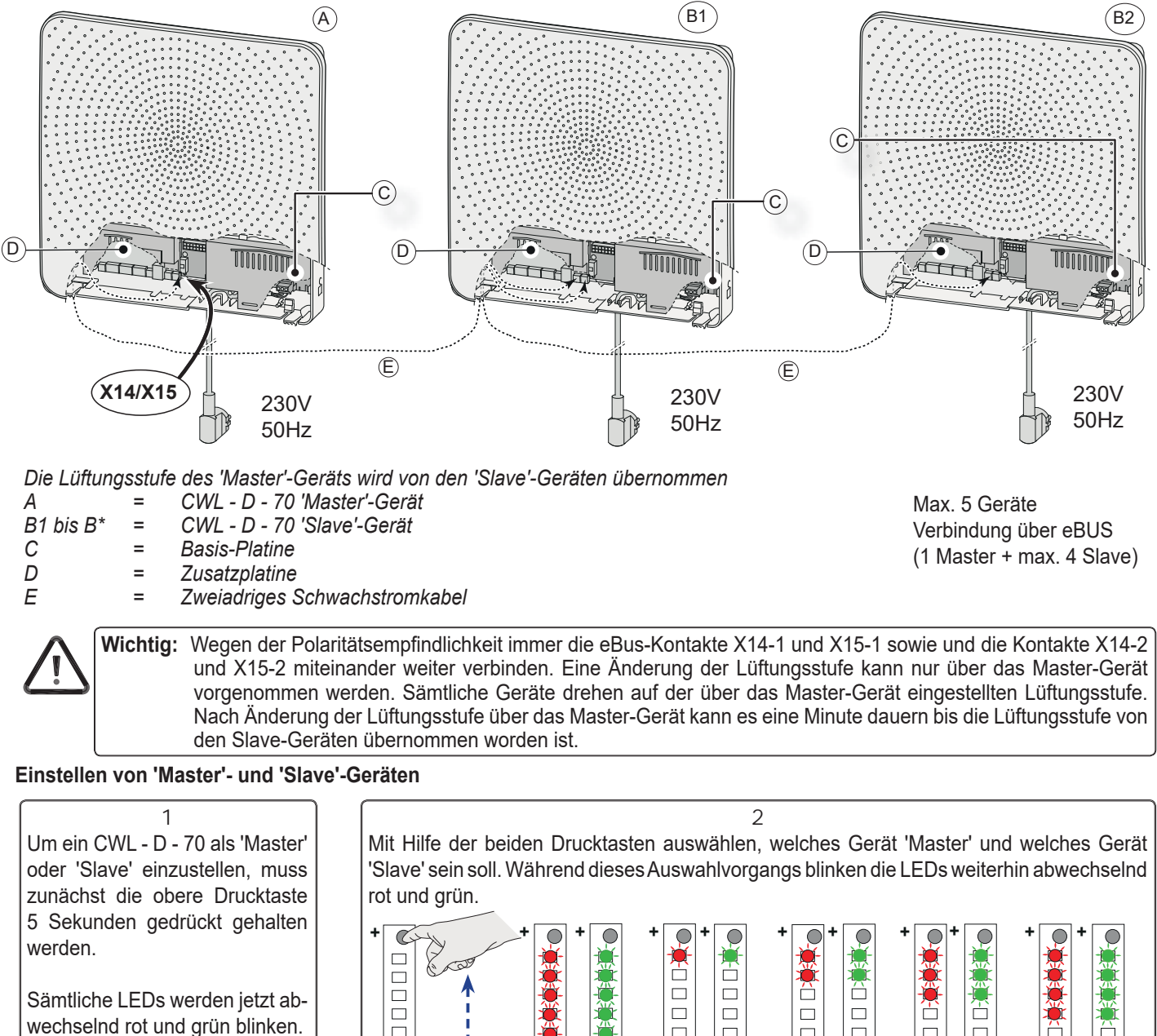

## **12.7 Koppelung CWL - D - 70 Geräte mit eBus (nur möglich bei Zusatzplatine)**

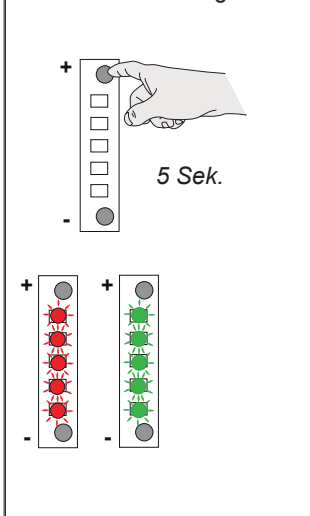

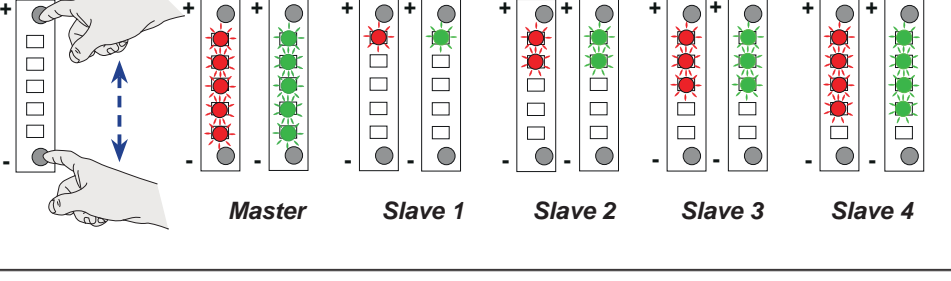

3 Die Auswahl abspeichern, indem beide Drucktasten mindestens 3 Sekunden gedrückt gehalten werden.

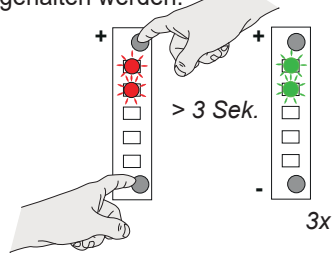

Die abgespeicherte Einstellung blinkt 3x grün.

 $\frac{1}{\left|\frac{1}{n}\right|}$  Jetzt auf ähnliche Weise die anderen gekoppelten<br> $\frac{1}{n}$  > 3 Sek.  $\frac{1}{n}$  Geräte einstellen.  $\overleftrightarrow{G}$  Geräte einstellen.

 *Wird die Auswahl nicht innerhalb von 10 Sekunden abgespeichert, wird die Auswahl rückgängig gemacht und kehrt das Gerät in die zuletzt gespeicherte Einstellung zurück.*

## **13.1 Zuluft und Abluft absperren bei Notfällen**

In einem Notfall, bei dem die Zuluft in die Wohnung und die Abluft aus der Wohnung abzusperren sind, kann man, nachdem das Gerät ausgeschaltet wurde, mit Hilfe des Notfallset, diese Luftströmung abdichten.

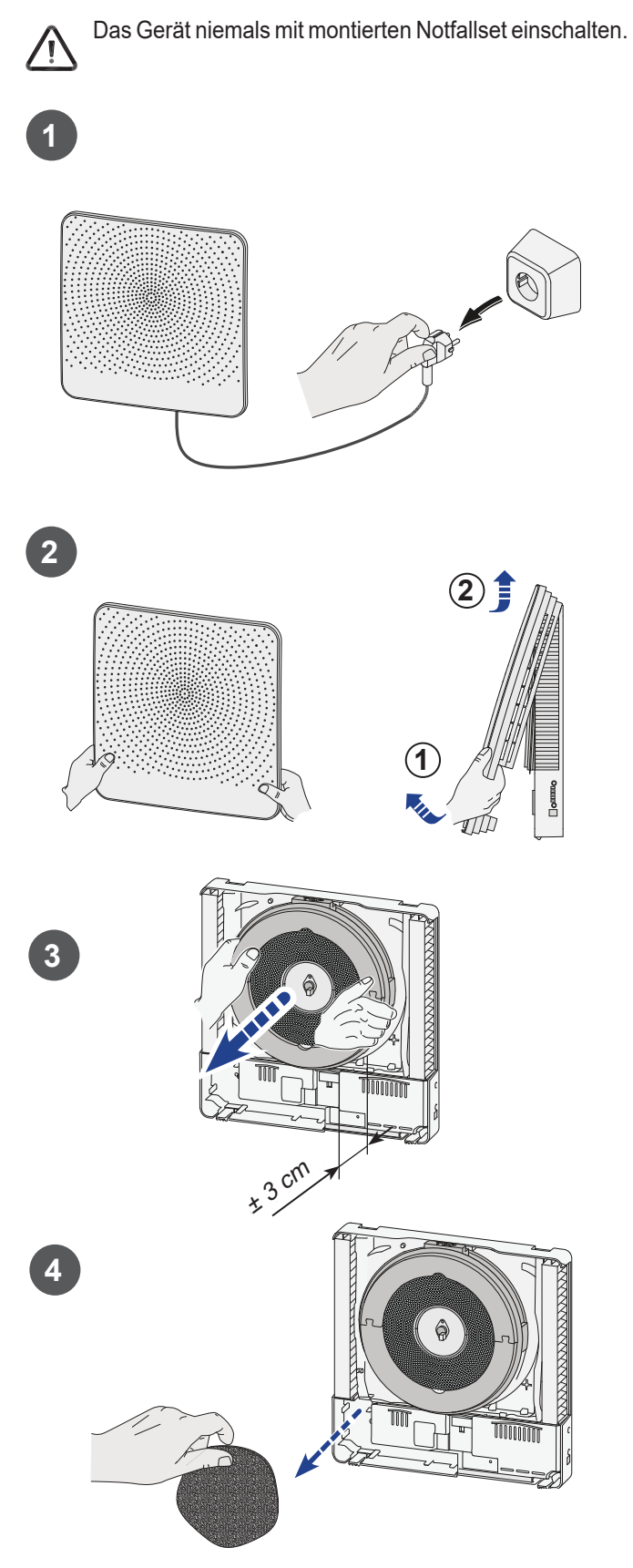

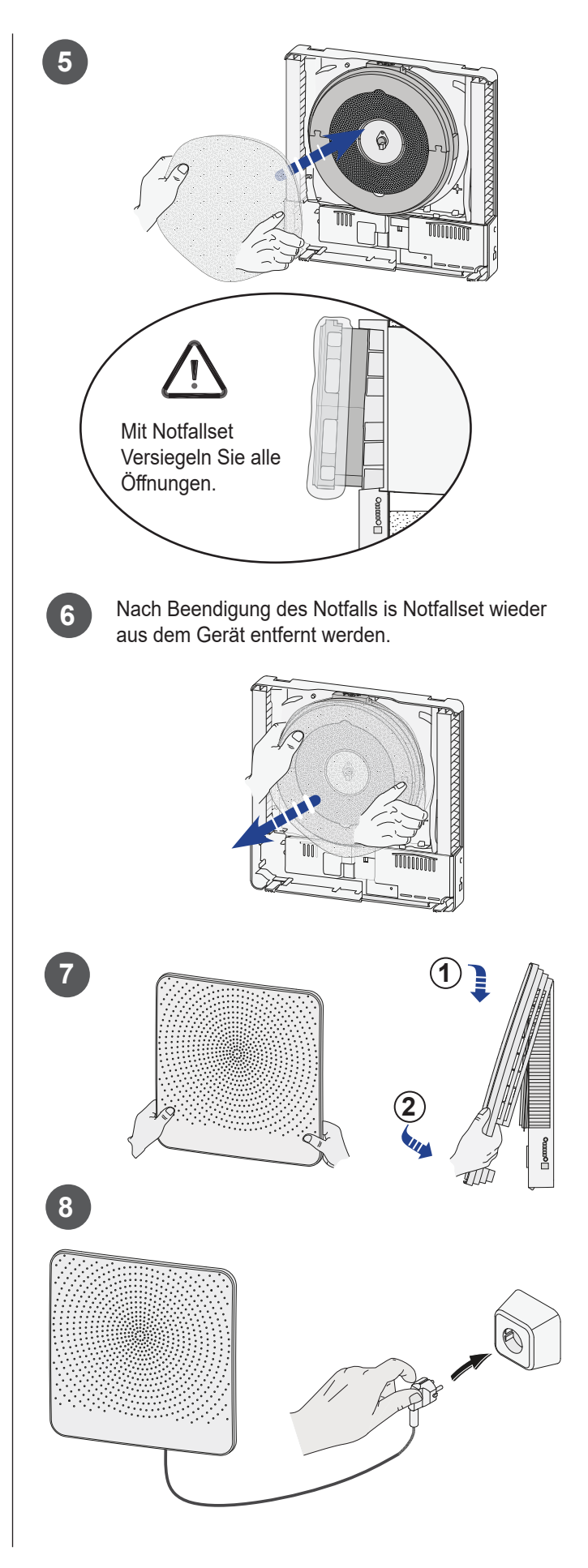

## **14.1 Explosionszeichnung**

Bei der Bestellung von Ersatzteilen sind, außer der jeweiligen Artikelnummer (siehe Explosionszeichnung), auch die Typenbezeichnung des Geräts, die Seriennummer, das Baujahr sowie die Bezeichnung des Ersatzteils anzugeben.

Die Typenbezeichnung des Geräts, die Seriennummer sowie das Baujahr sind hinter der Innenwandblende des Geräts be findlichen Typenschild vermerkt.

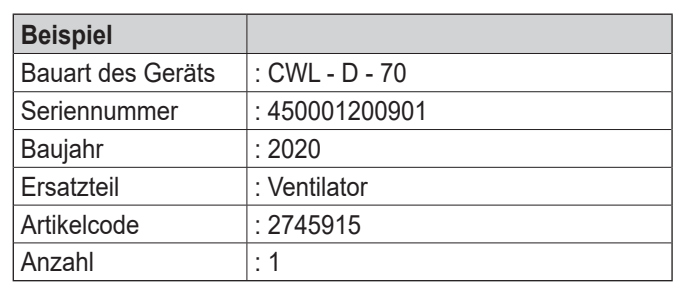

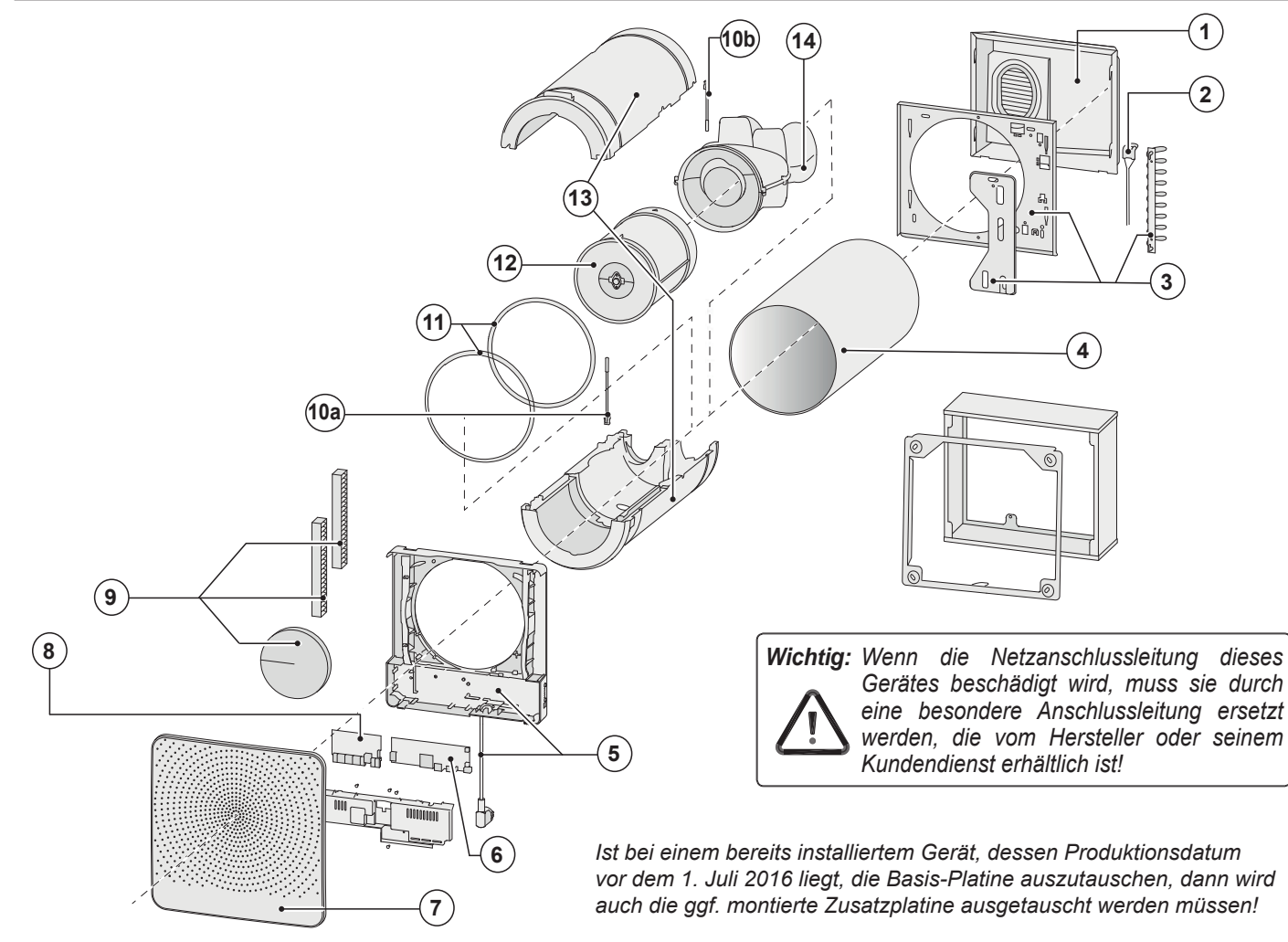

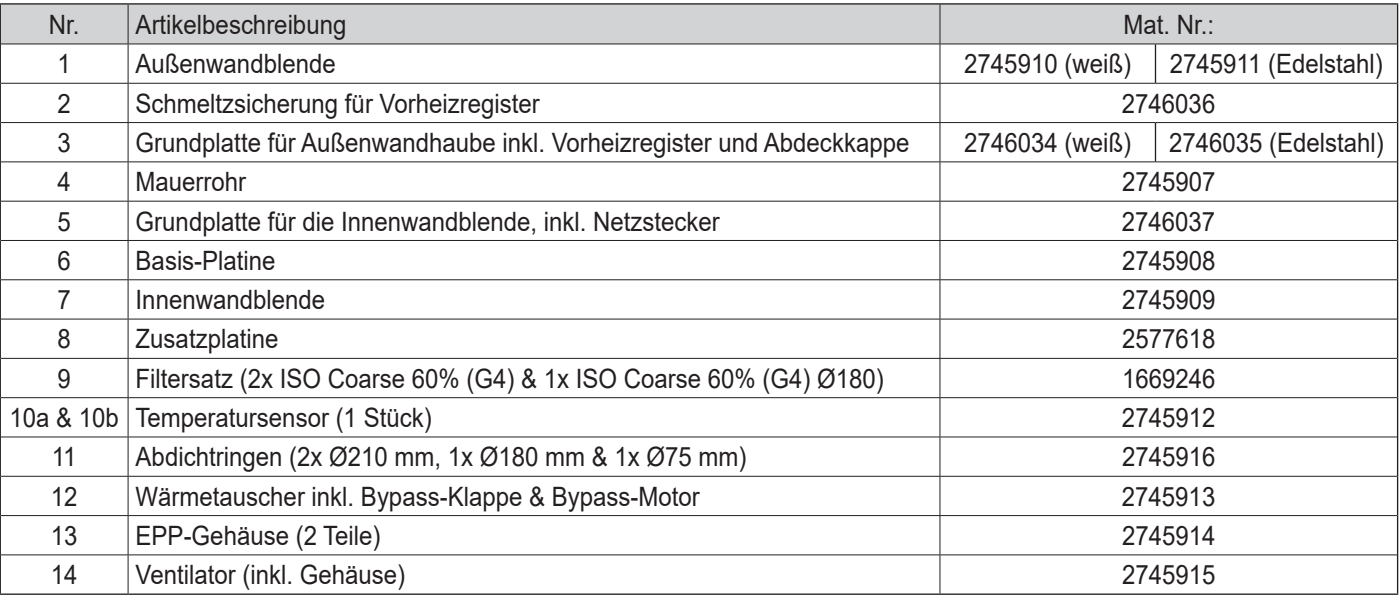

## **15.1 Einstellwerte bei der Benutzung des Wolf Servicetool**

Beim Anschluss des Wolf Servicetool ist es möglich, weitere Einstellwerte anzupassen. Das Servicetool ist an den Serviceanschluss des CWL - D - 70 anzuschließen.

Für die anzupassenden Einstellwerte siehe nachstehende Tabelle.

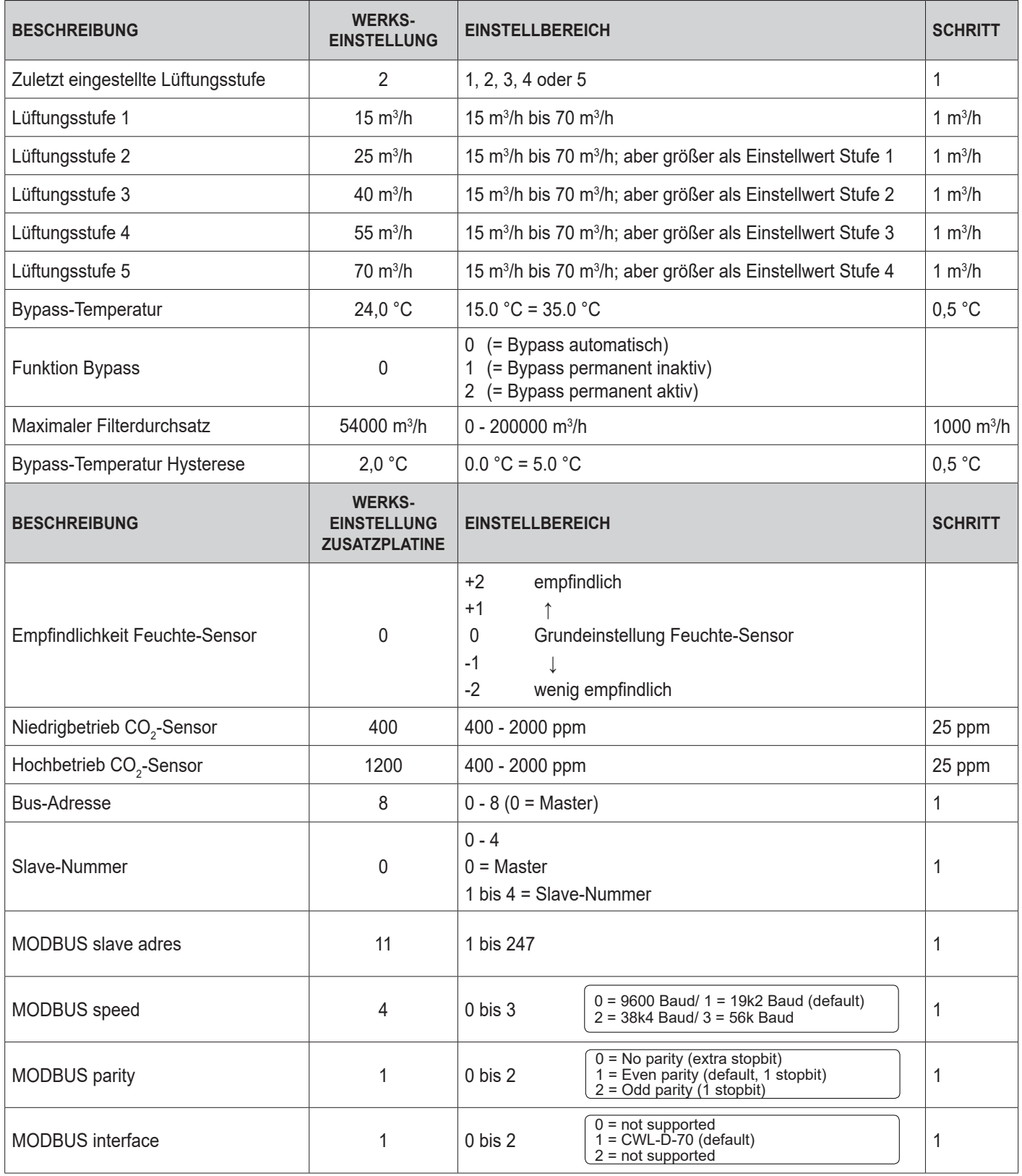

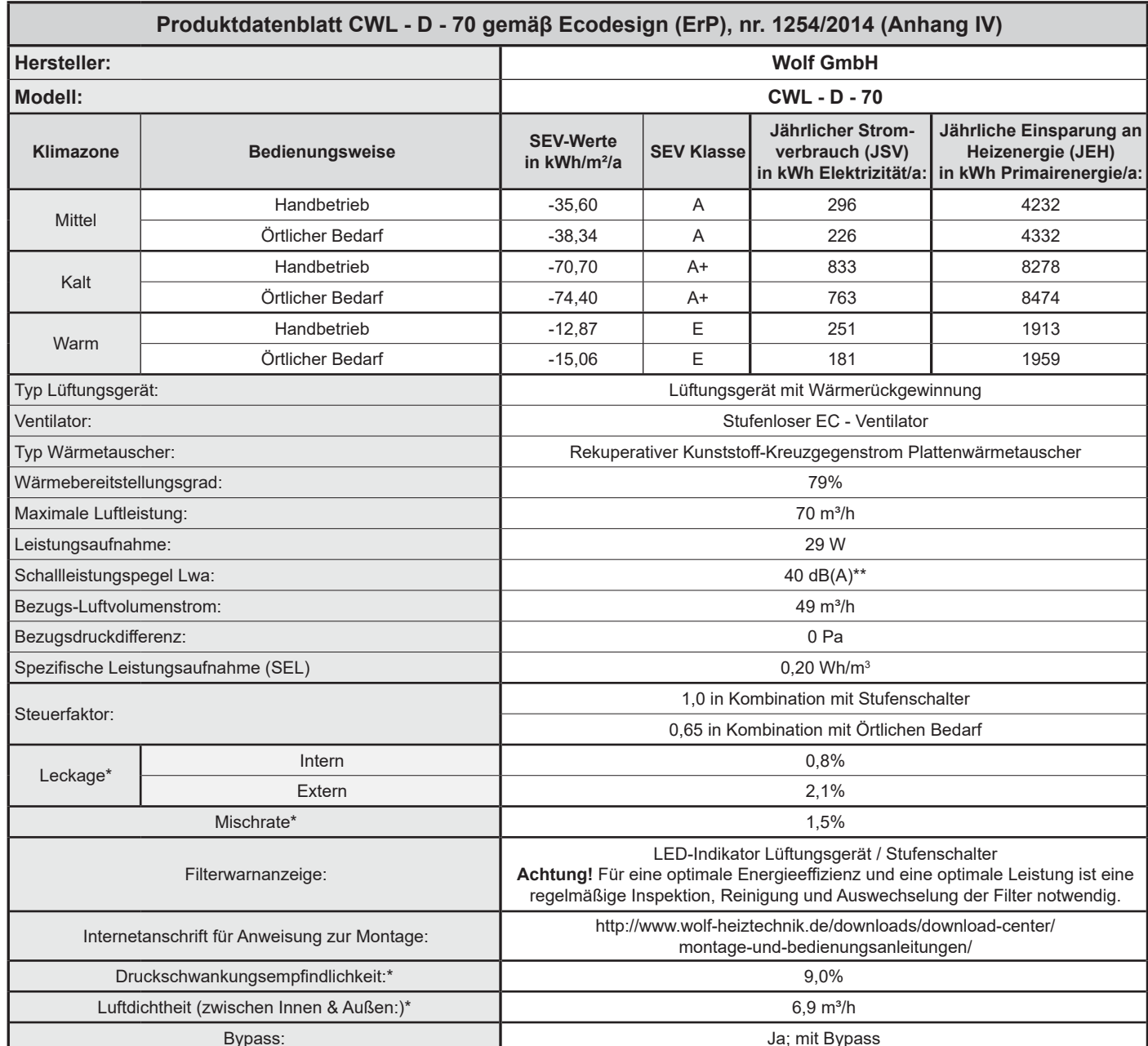

\* Gemessen gemäß EN13141-8 Richtlinie (TZWL Prüfbericht M.85.09.204.AK, Februar 2016)

\*\* Gemessen bei Peutz (Peutz Prüfbericht A3032-1-RA-001, Februar 2016) bei 70% von 55 m3/h

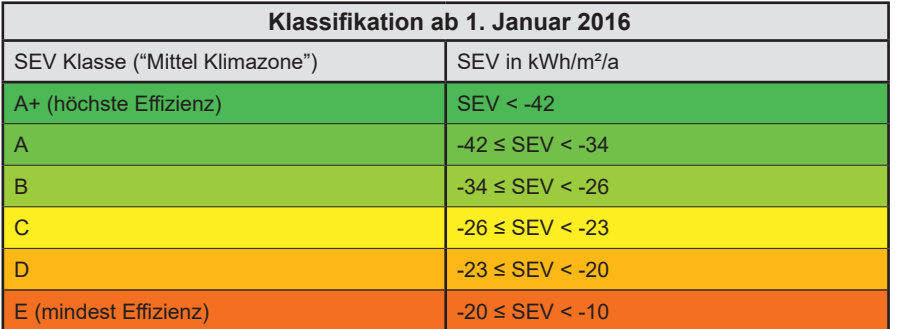

# **Konformitätserklärung (nach ISO/IEC 17050-1)**

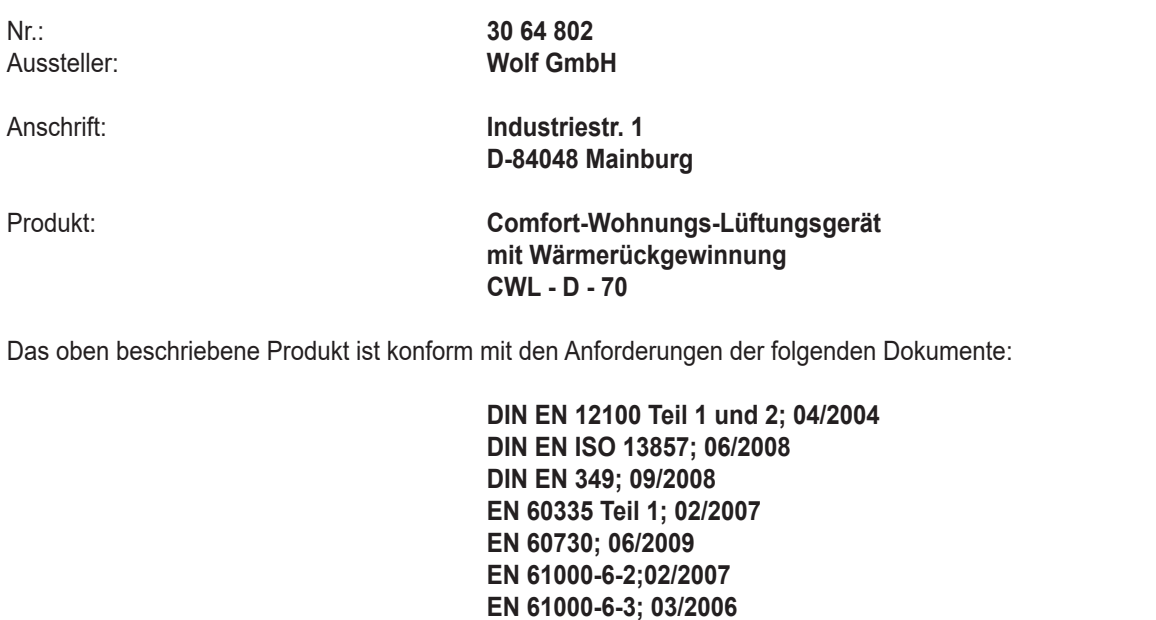

 **EN 61000-3-2; 03/2010 EN 61000-3-3; 06/2009**

Gemäß den Bestimmungen der folgenden Richtlinien:

 **2014/35/EU** (Niederspannungsrichtlinie) **2014/30/EU** (EMV-Richtlinie) **RoHS 2011/65/EU** (Richtlinie zur Beschränkung der Verwendung bestimmter gefährlicher Stoffe in Elektro- und Elektronikgeräten) **2009/125/EG (1253/1254 EU** (EU ErP-Richtlinie))

wird das Produkt wie folgt gekennzeichnet:

 $\epsilon$ 

Gerdewan Jacobs Geschäftsführer Technik

Jörn Friedrichs Leiter Entwicklung

Mainburg, den 01.04.16

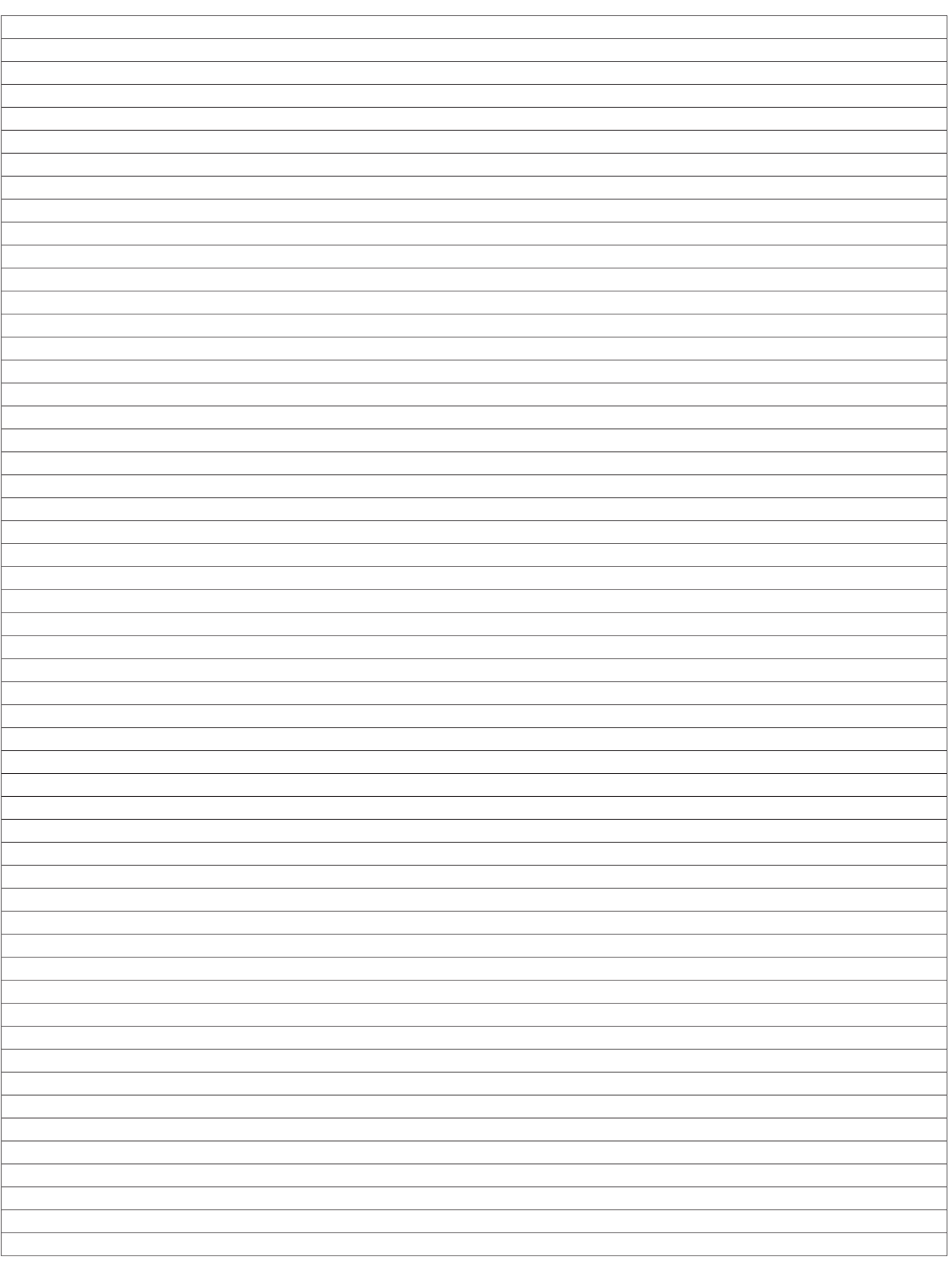

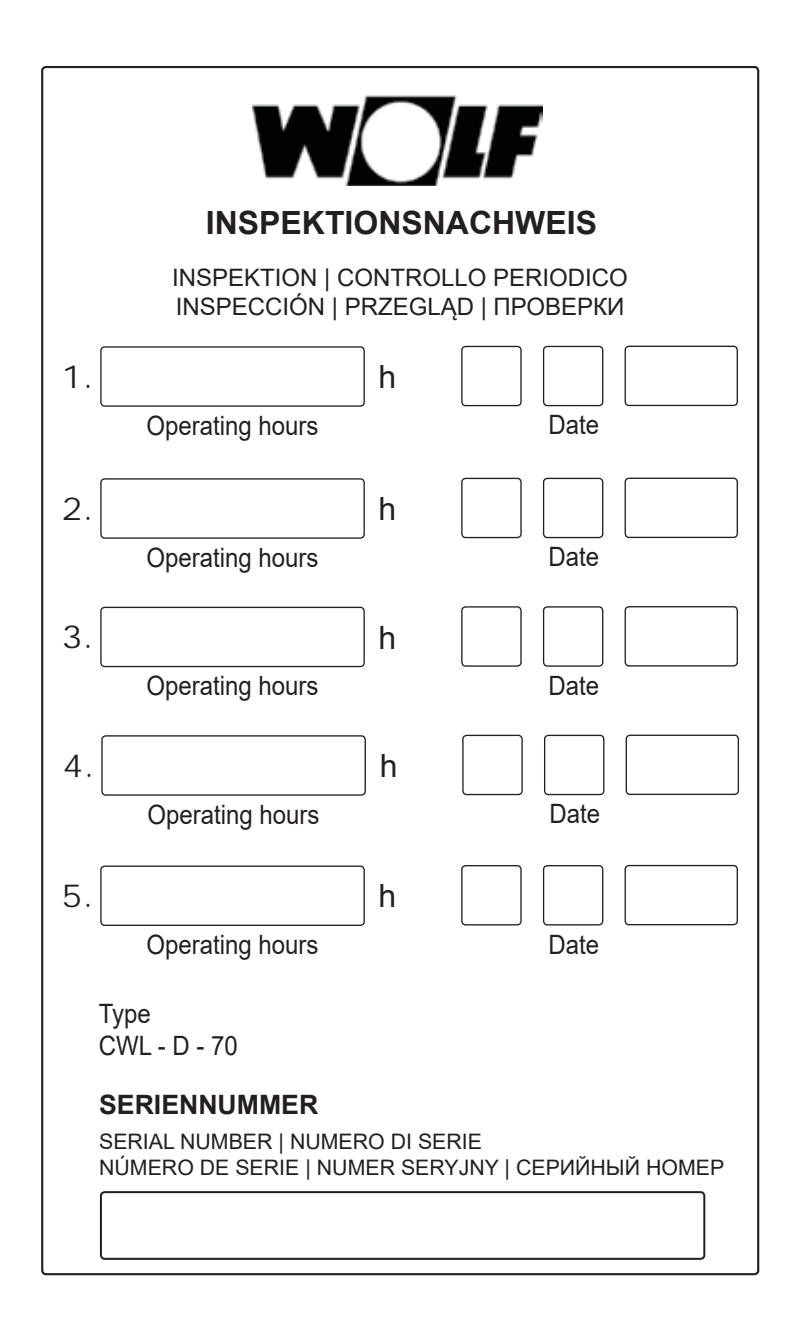

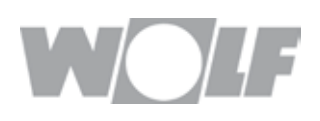